# **GROUP PROJECTS ABROAD (GPA)**  *ANNUAL DIRECTOR*

CFDA NUMBER: 84.021

*IEPS REPORTING SYSTEM PROPOSED SCREENS* 

ATTACHMENT B: IEPS REPORTING SYSTEM PROPOSED SCREENS

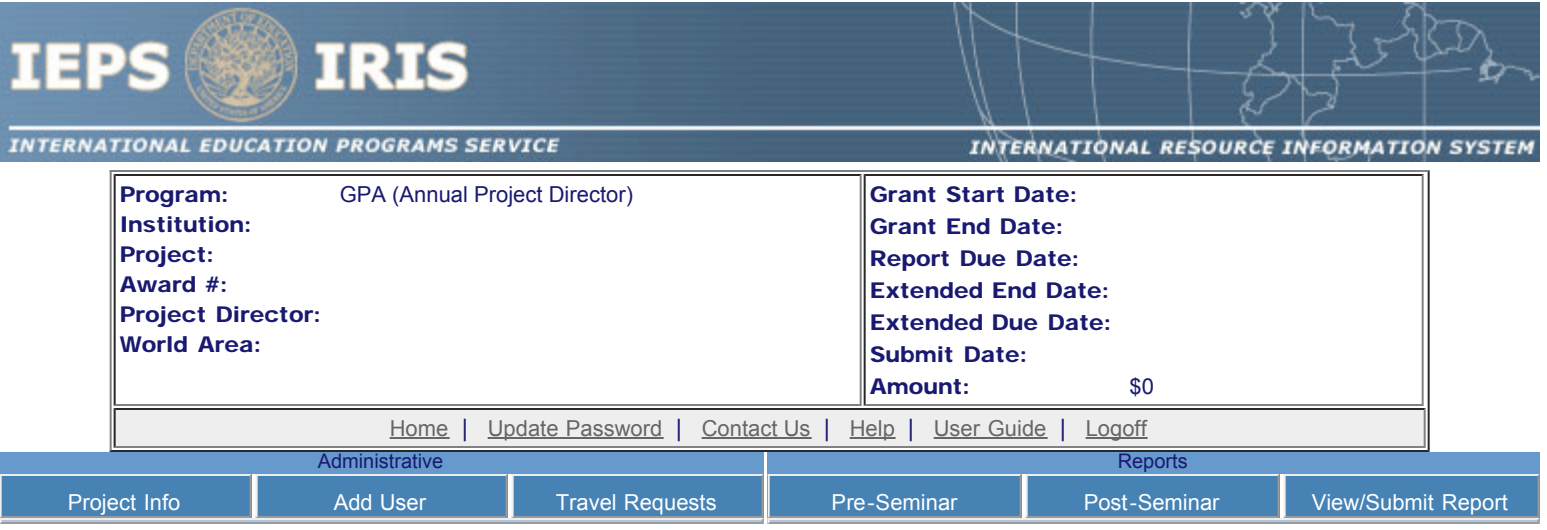

Please change your password to something other than your award number.

# Update Password

To change your password, enter your current password and the new password. Enter the new password again to confirm. Then click "Update."

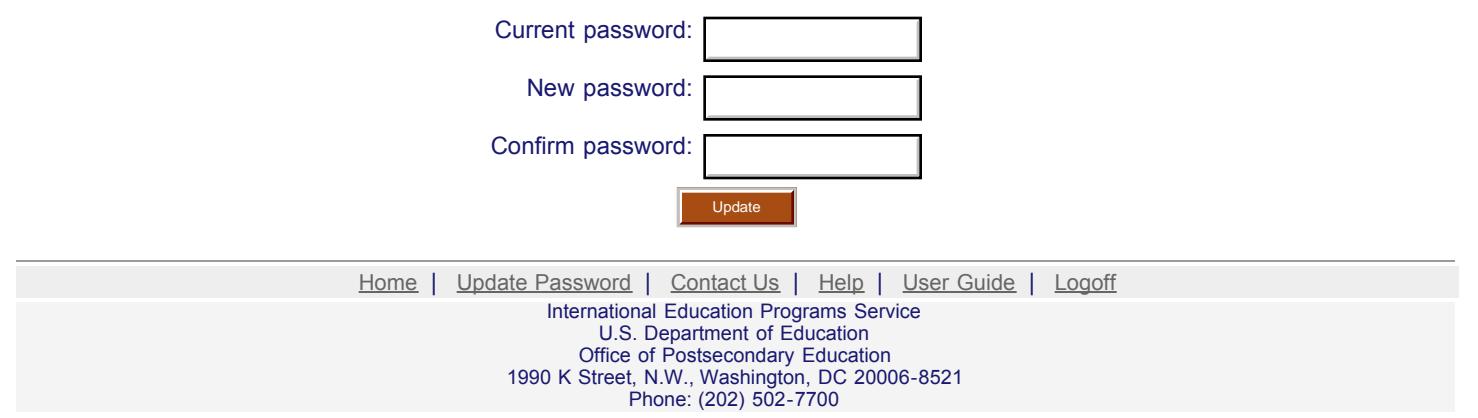

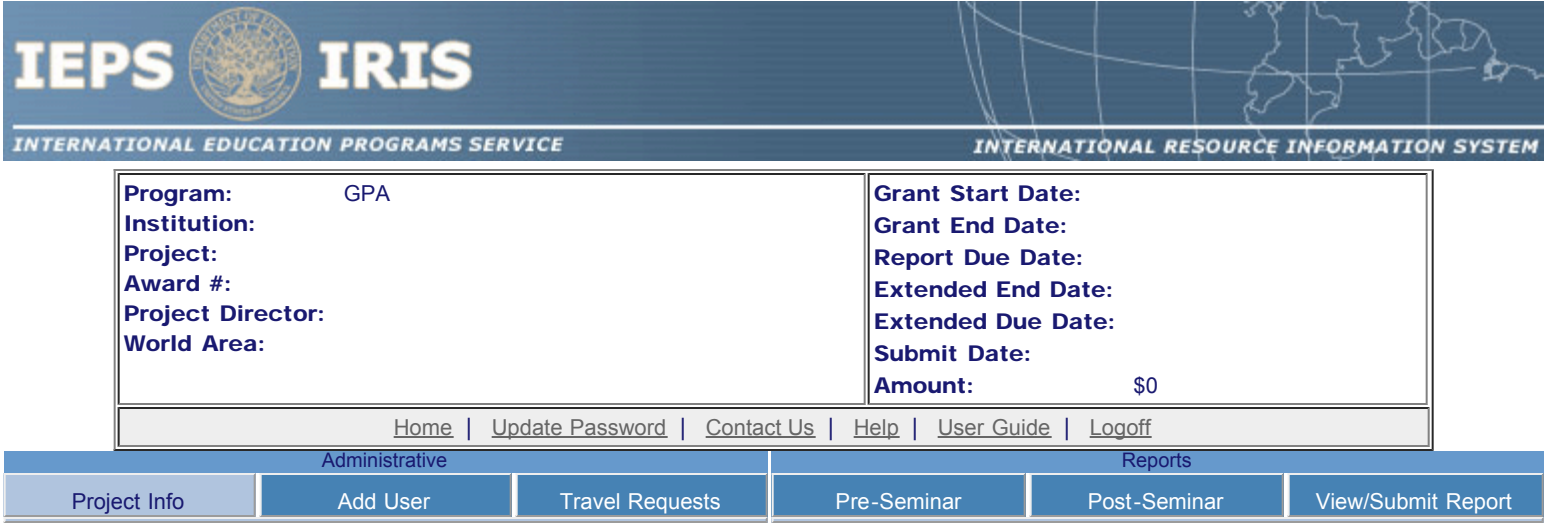

# Project Information

Review and edit the project information and contact information for the project director. If you need to change the name or email of your project director, contact your program officer for instructions.

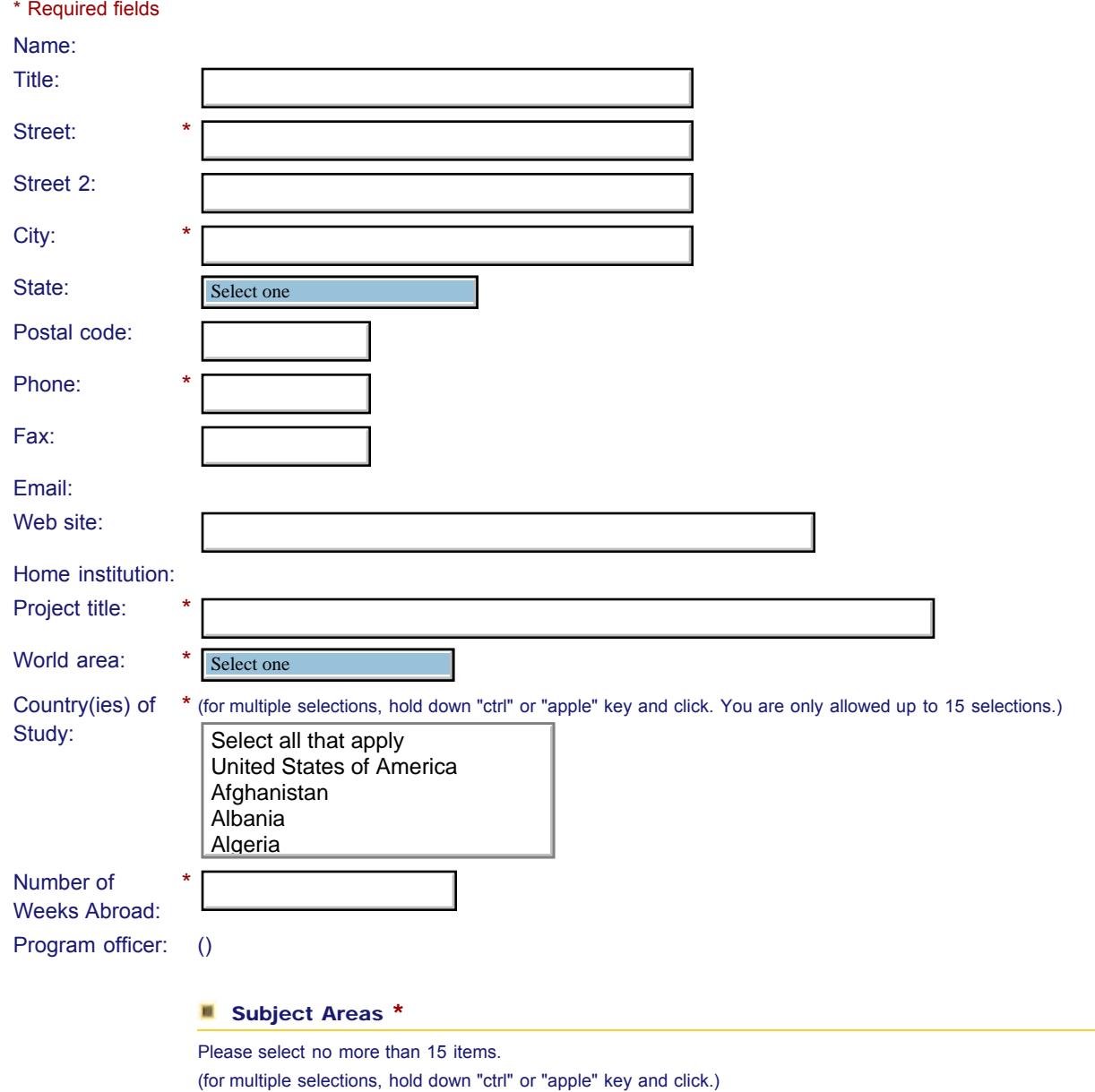

http://iris.ed.gov/irisomb/gpa\_director/editProjectInfo.cfm[10/5/2009 11:46:48 AM]

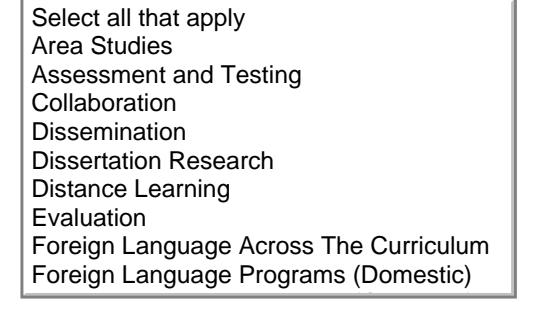

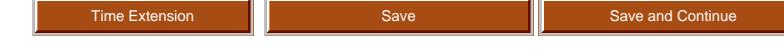

Home | Update Password | [Contact Us](http://iris.ed.gov/irisomb/gpa_director/contact_us.cfm) | Help | User Guide | [Logoff](javascript:window.close();) International Education Programs Service U.S. Department of Education Office of Postsecondary Education 1990 K Street, N.W., Washington, DC 20006-8521 Phone: (202) 502-7700

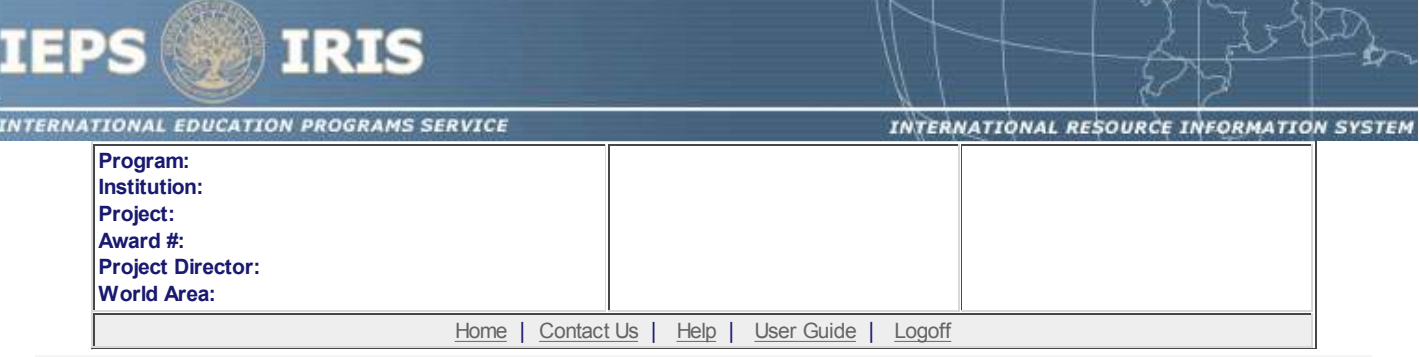

# **Time Extension**

Section 74.25 of the Education Department General Administrative Regulations (EDGAR) allows a grantee to notify IEPS about the necessity to extend the end of a grant for up to 12 months. The time extension allows you to complete an activity that you were unable to complete before the scheduled end date of your grant. If you need a time extension, you must notify your program officer in writing at least 10 days before the end date of the grant.

\*Please provide a justification for the one-time time extension.

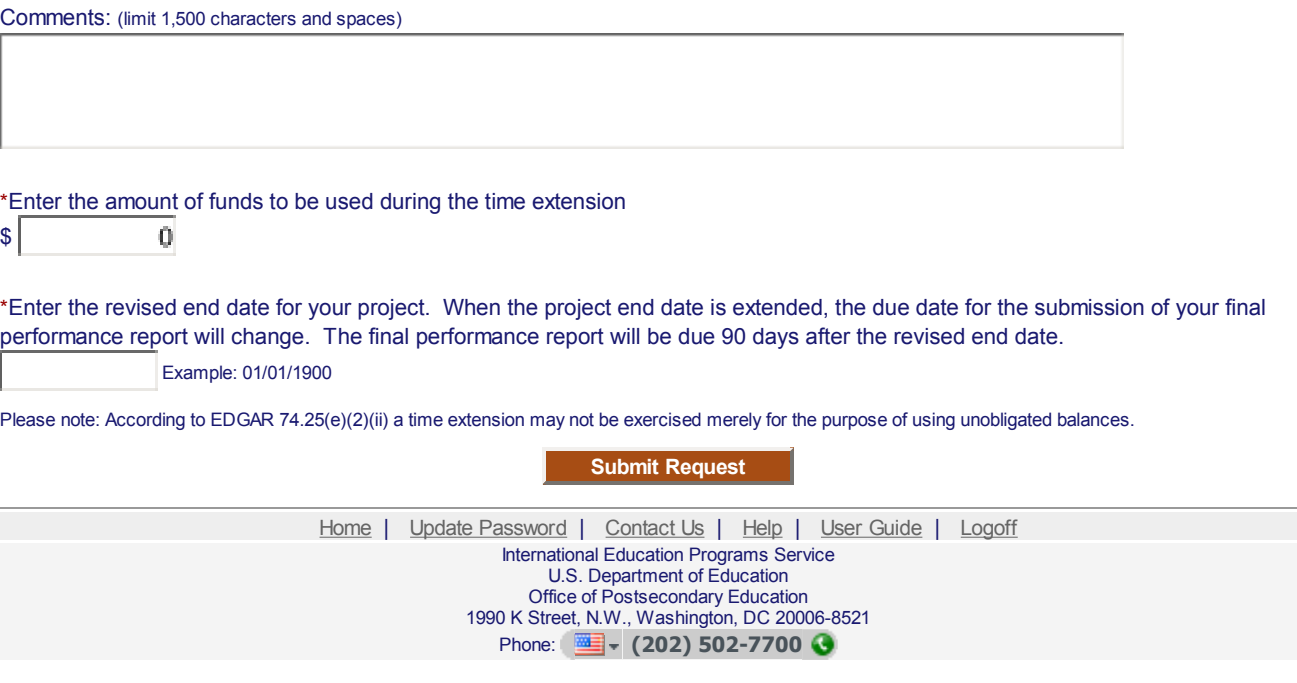

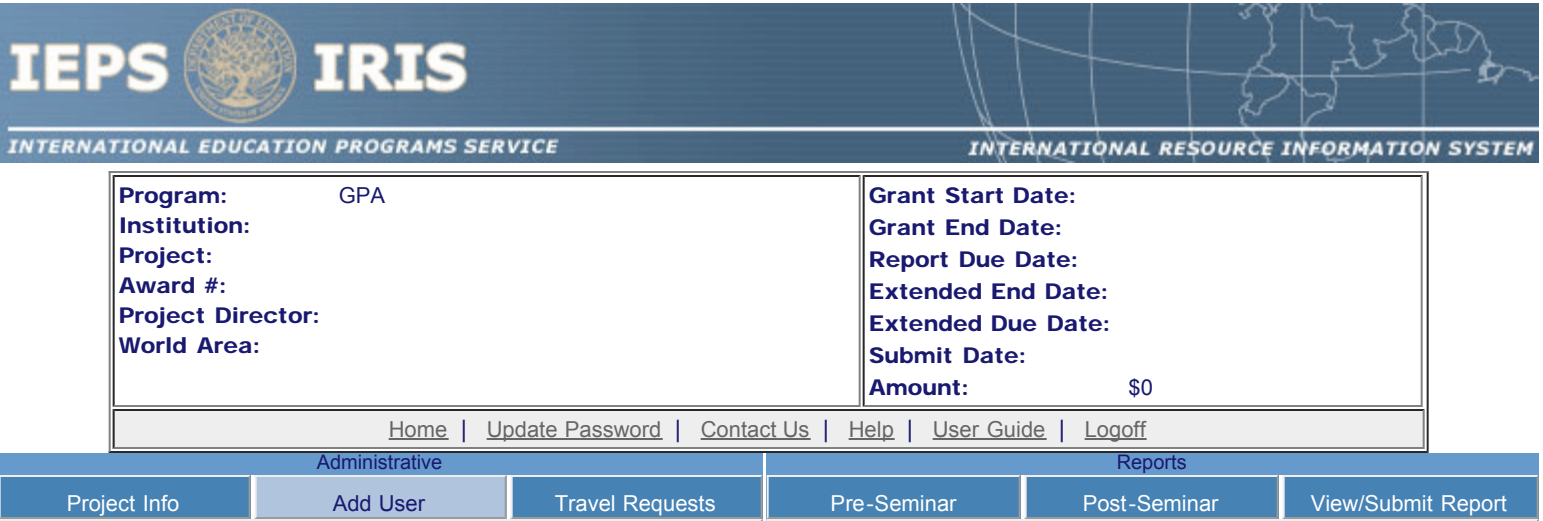

# Additional Users

To add a user with permission to edit reports for this project, click the add a user button. The system will email login information to each added user. The user will have access to all functionalities in IRIS except report submission which is restricted to the Project Director. If a user is no longer associated with the project, the Project Director must remove that user from IRIS. IEPS staff may not add or delete users from IRIS.

To update a user, click the Update link under Action To remove a user, click the Delete link under Action

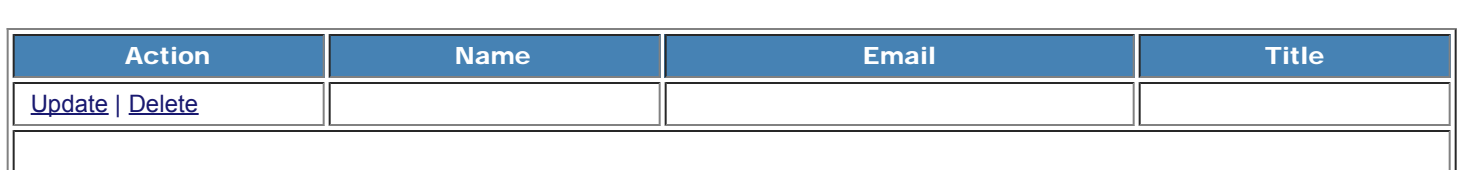

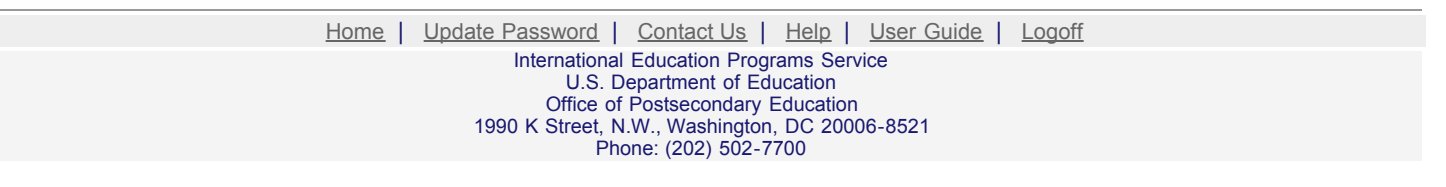

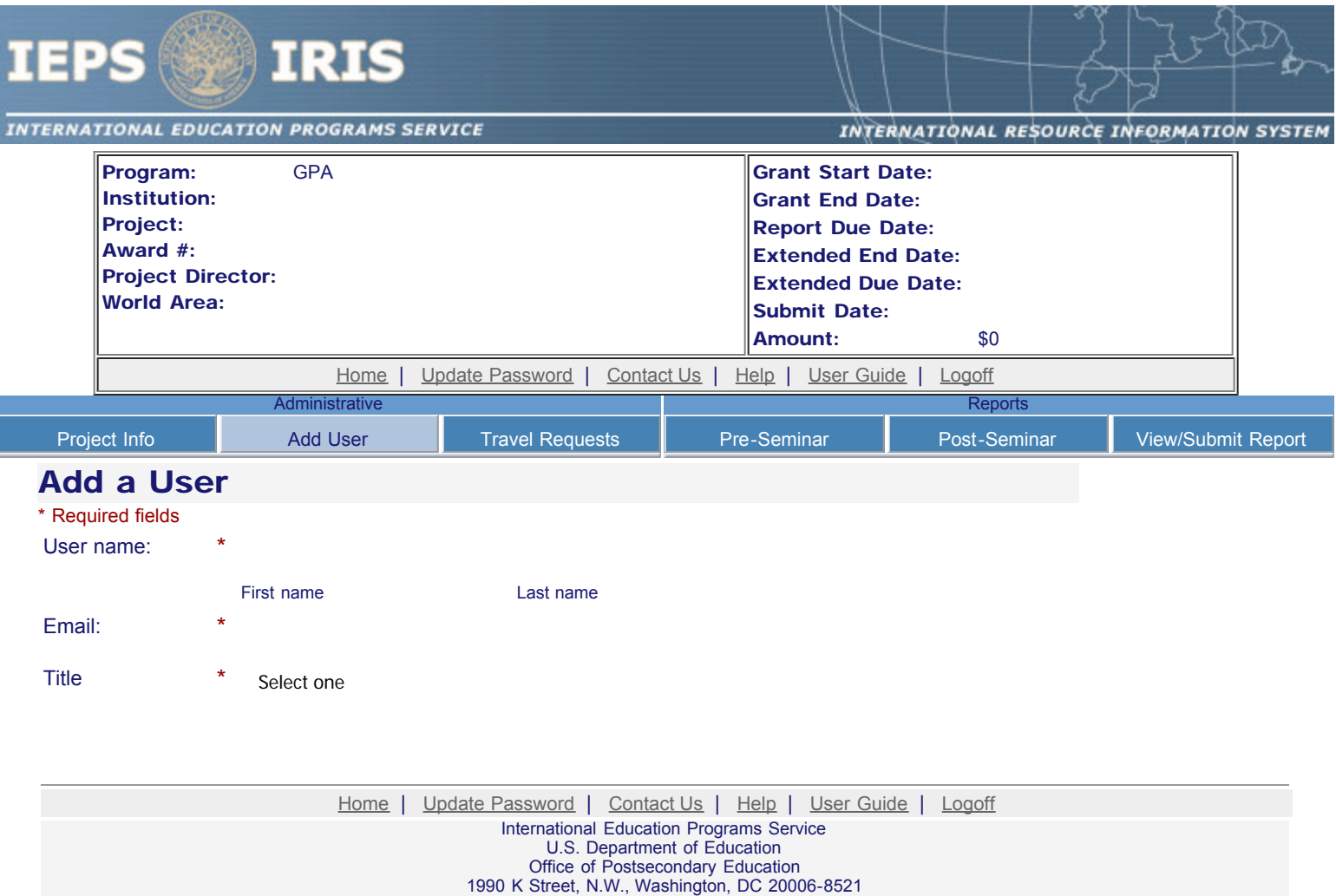

Phone: (202) 502-7700

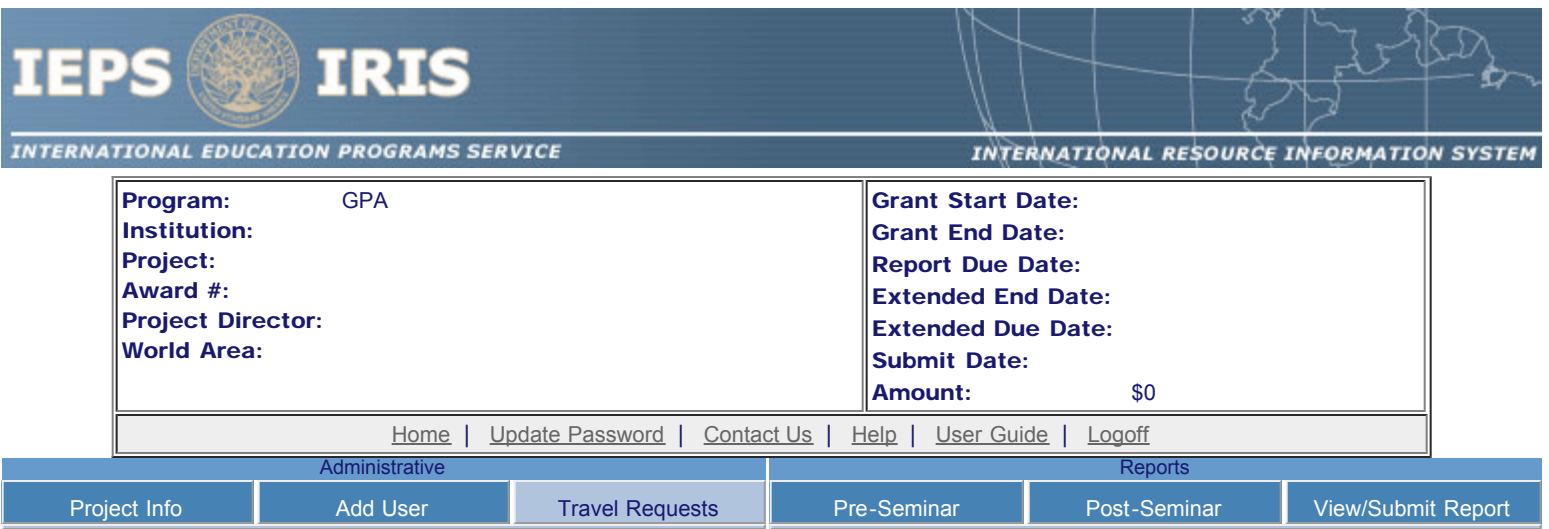

# International Travel Approval Request

Create a Travel Approval Request (TAR) for your participants. You can have more than one participant on a TAR. You should create one TAR for each travel itinerary.

- To add a TAR, click the "Add a Travel Approval Request" button.
- Your TARs are listed below.
- To view or edit a TAR, click "Update."
- To remove a TAR, click "Delete."
- After entering a TAR, click the "Submit to IEPS" button at the bottom of the page to submit it to IEPS.
- IRIS will notify your program officer by email when the TAR is submitted.
- Once the TAR is approved or disapproved, IRIS will send you an email with additional information from your program officer.
- Once the TAR has been approved by IEPS, it can be updated and resubmitted to IEPS for your program officer to reapprove.
- Note: If no grant funding was used to support travel to or from the U.S., do not create a TAR.

#### The TAR must be submitted to IEPS at least 30 days prior to the traveler's departure.

Add a Travel Approval Request

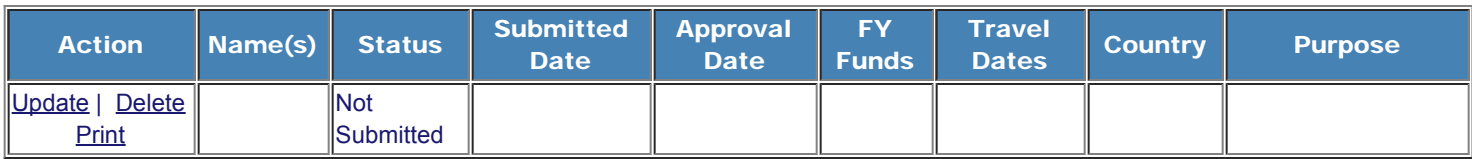

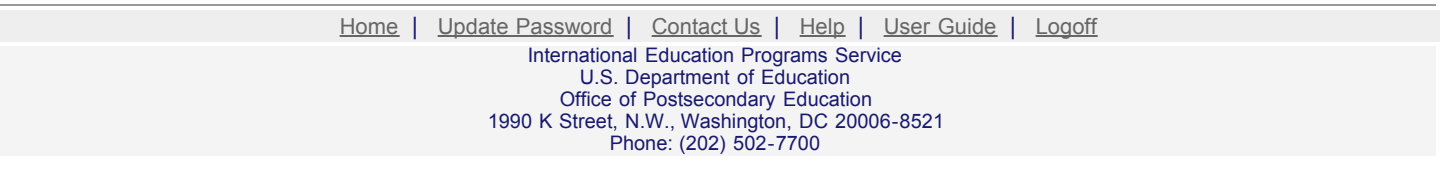

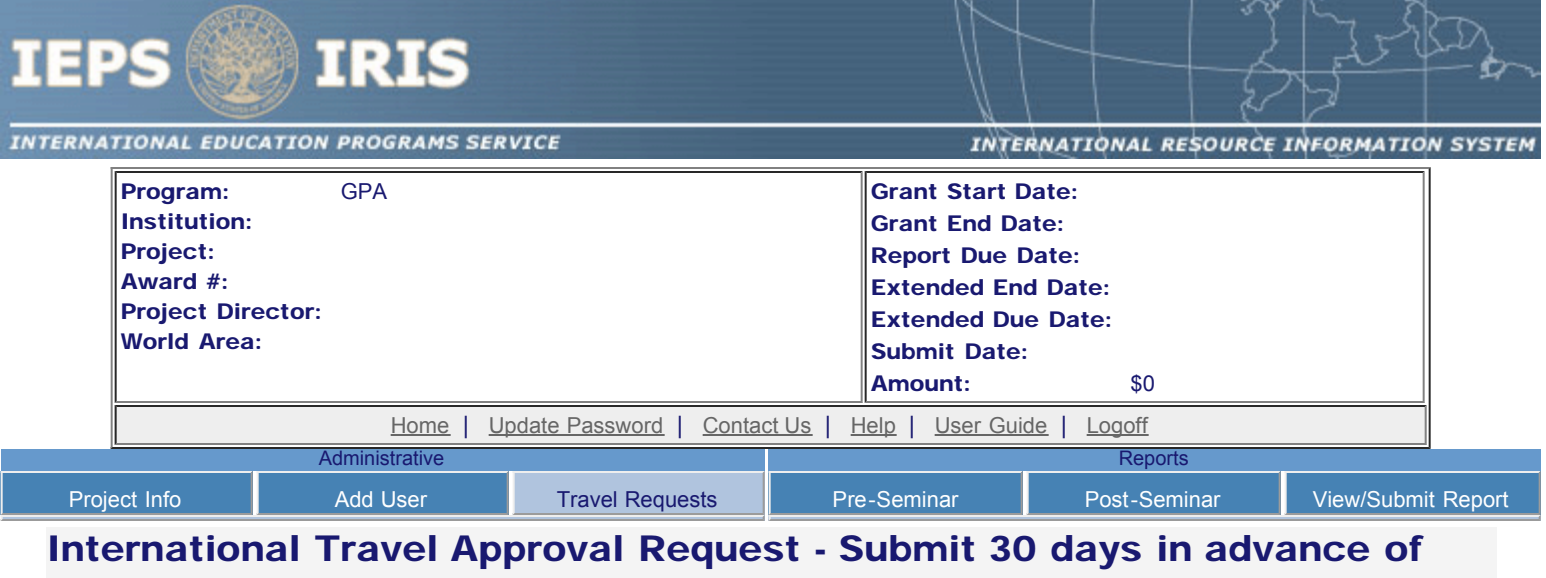

### travel

Submit a Travel Approval Request (TAR) for your participants.

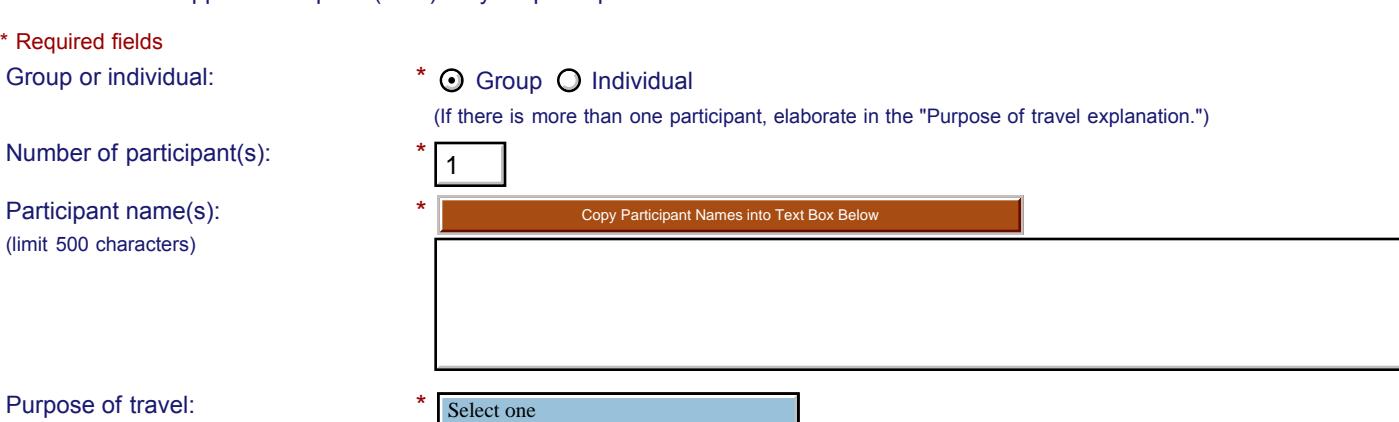

Travel Justification: \* (limit 2,000 characters) Conferences/Lectures

Provide travel justification that is directly related to the approved project scope. Indicate whether this funding was in the approved budget.

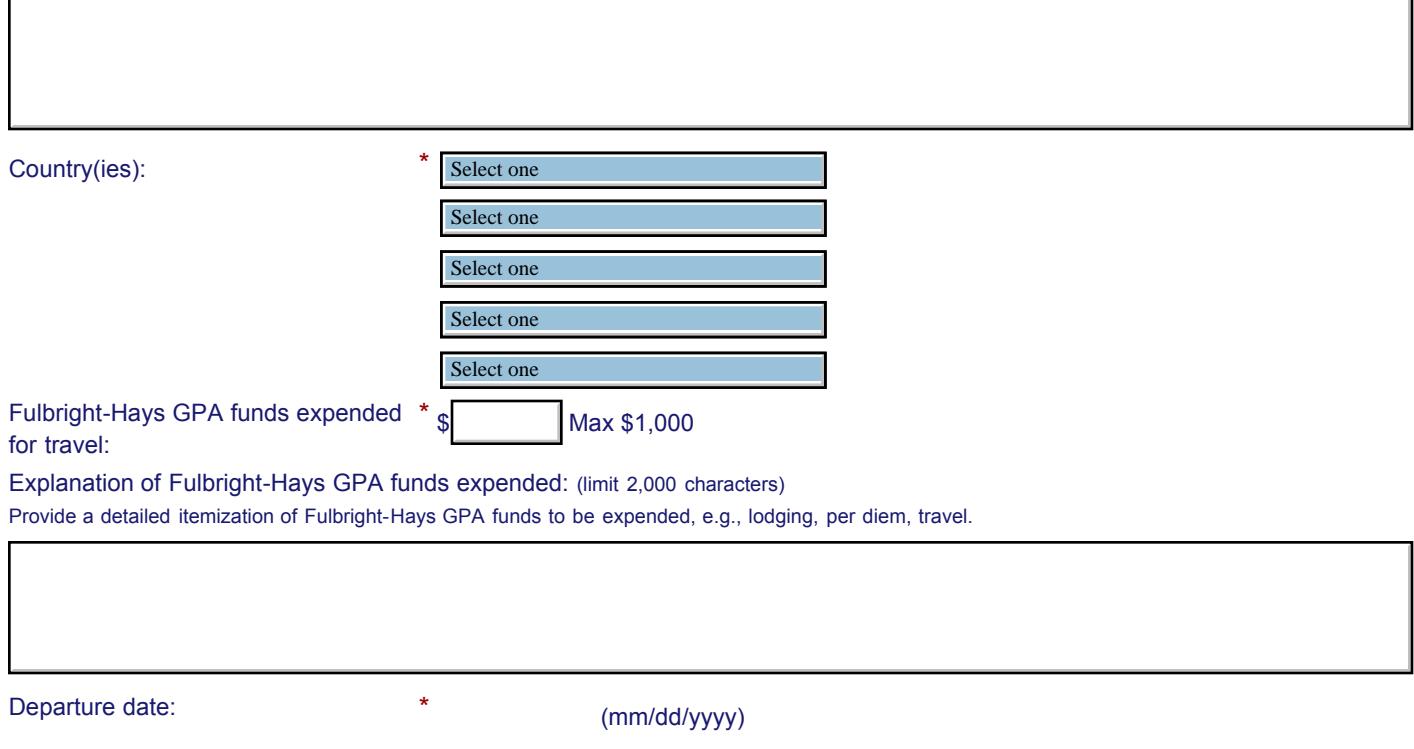

### IEPS - International Resource Information System (IRIS)

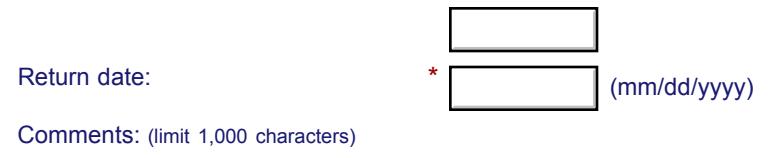

#### **Participant's Departure Itinerary** (Required for international travel)

Please include connecting flights.

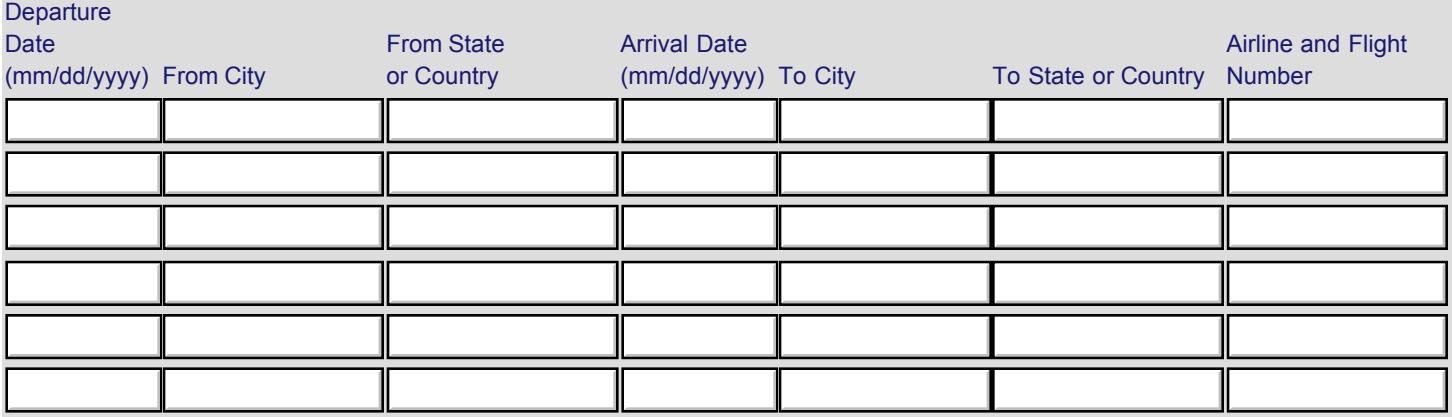

#### **Participant's Return Itinerary**

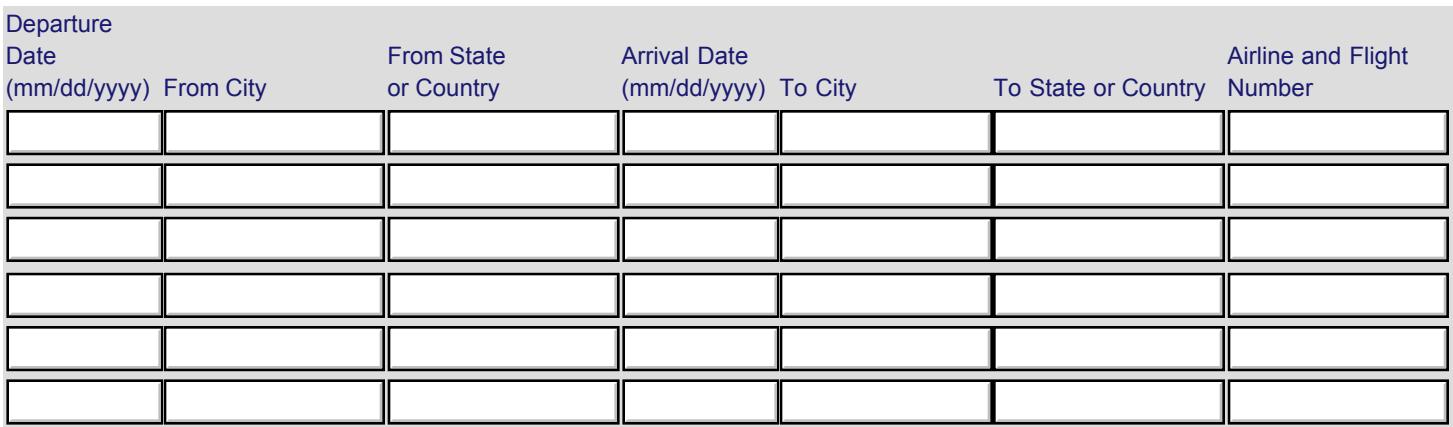

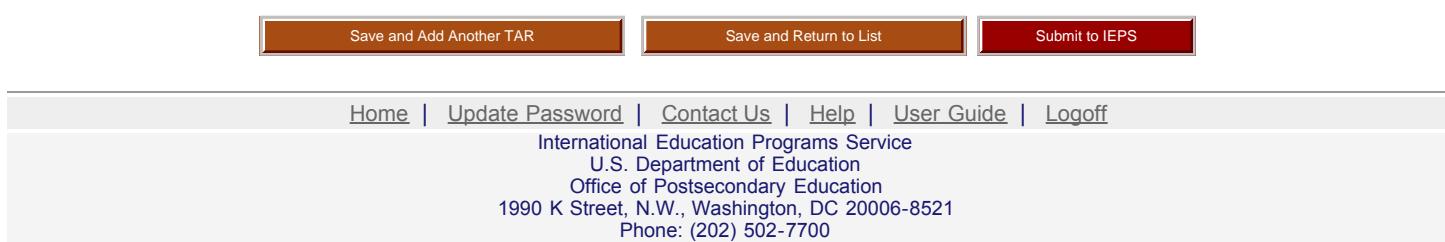

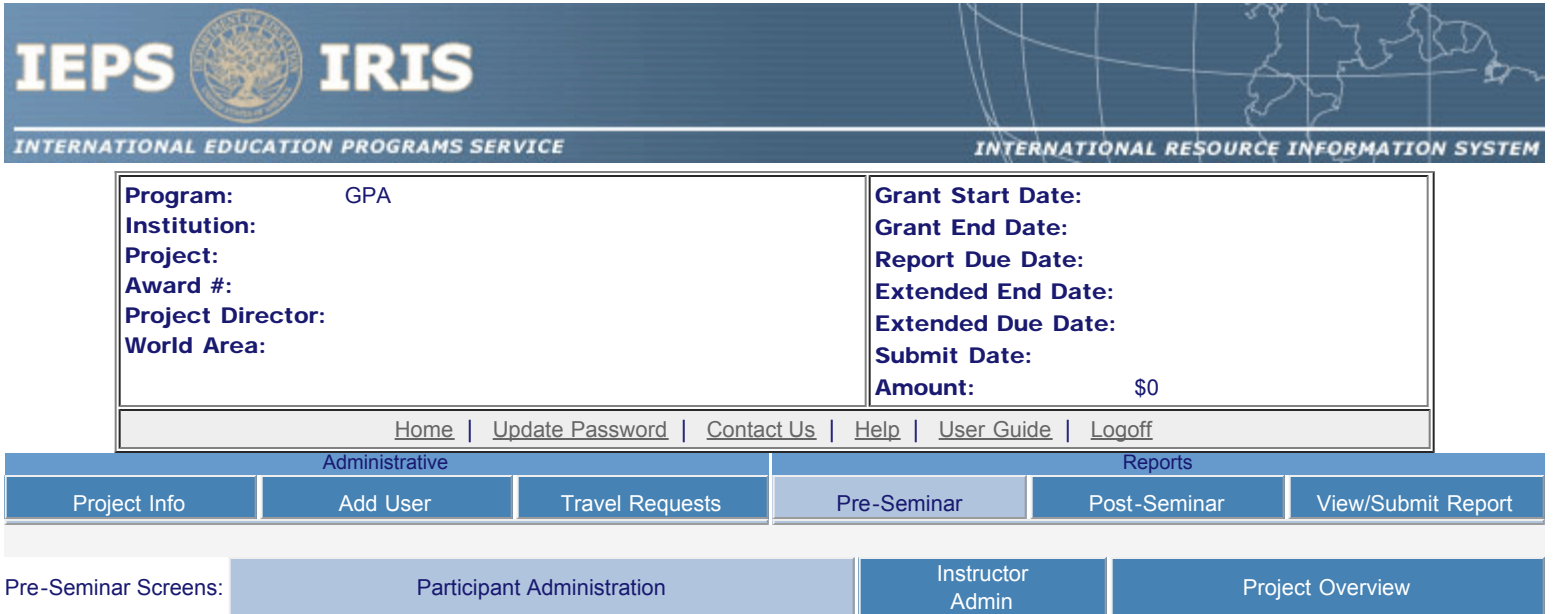

# Maintain Participants

The participant records are listed below.

- To add a participant, click the "Add Participant" button.
- To view or edit a participant, click "Update."
- To remove a participant, click "Delete."
- To send an email notification, check the "Notify" box for all participants that you would like to notify and click the "Notify Participants" button.
- To view a participant's report, click "View."
- To view all of the participant's report together, click "View all Participant Reports"

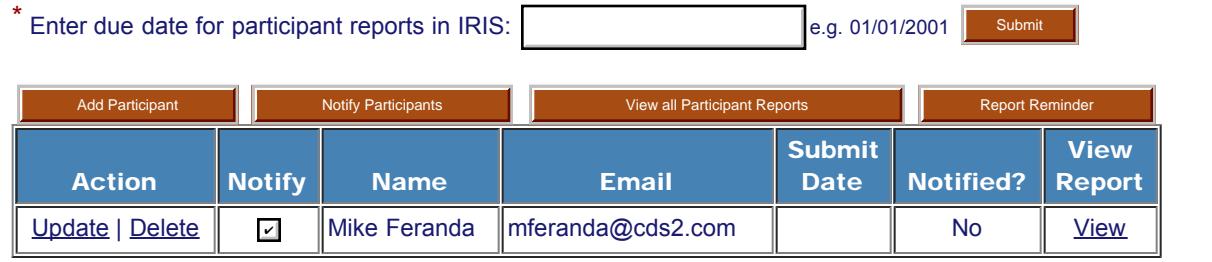

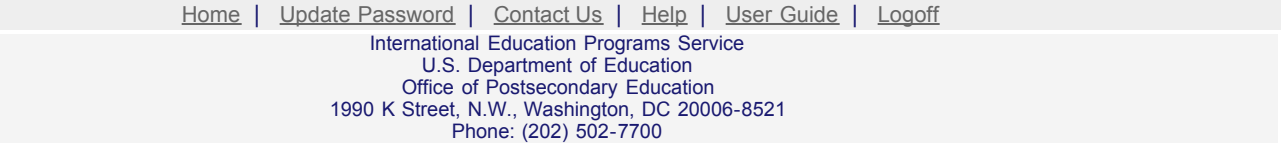

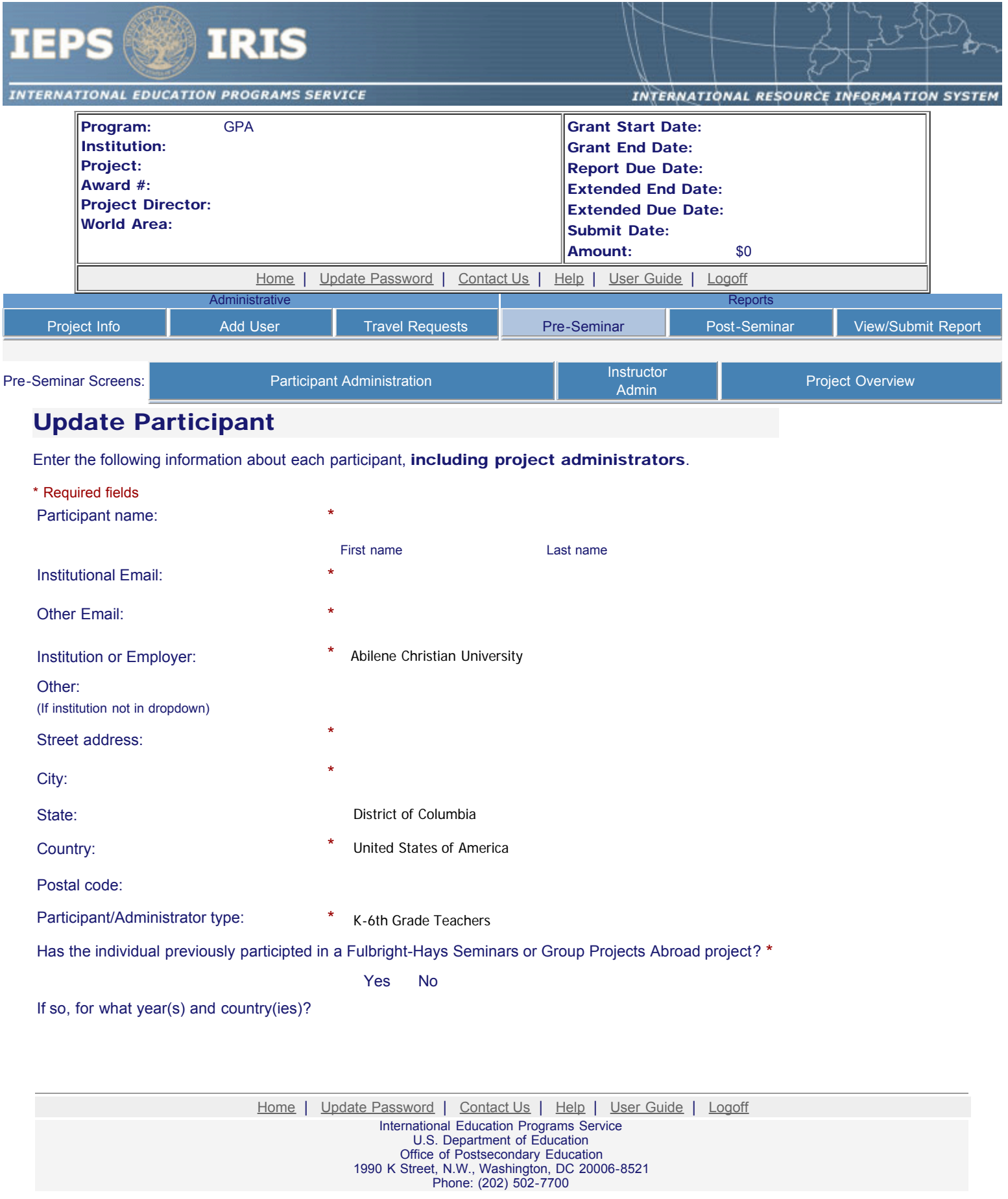

<span id="page-12-0"></span>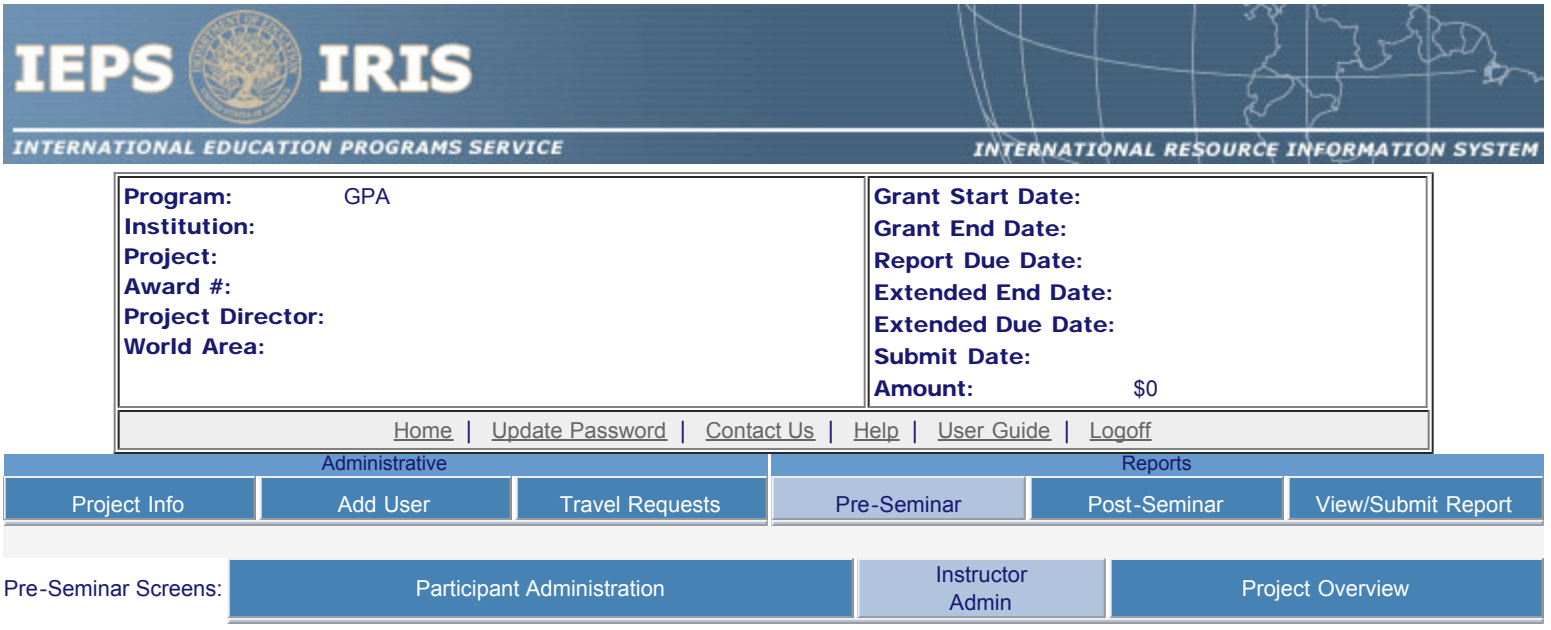

# **Instructors**

To add an instructor for Pre/Post student evaluations, click the add an instructor button.

To update an instructor, click the Update link under Action

To remove an instructor, click the Delete link under Action **Add an Instructor** 

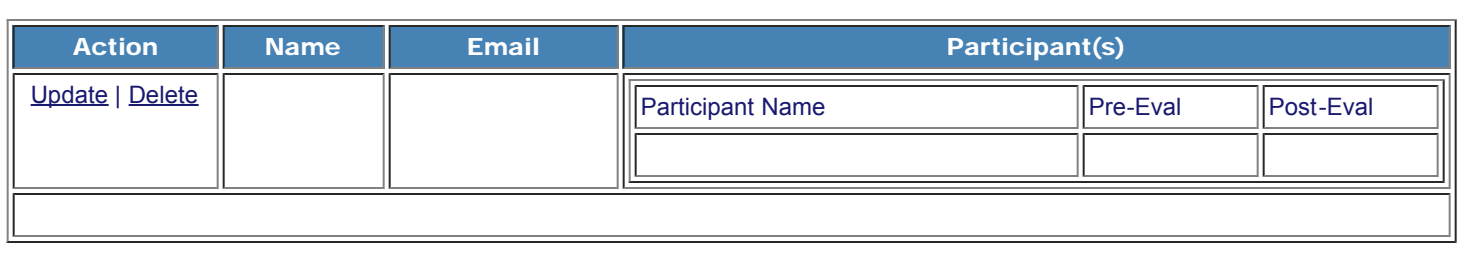

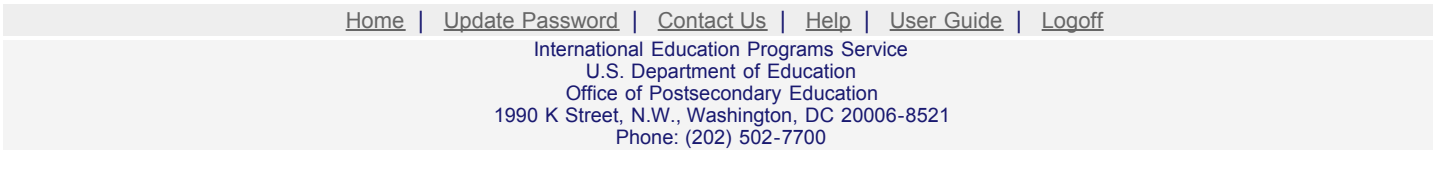

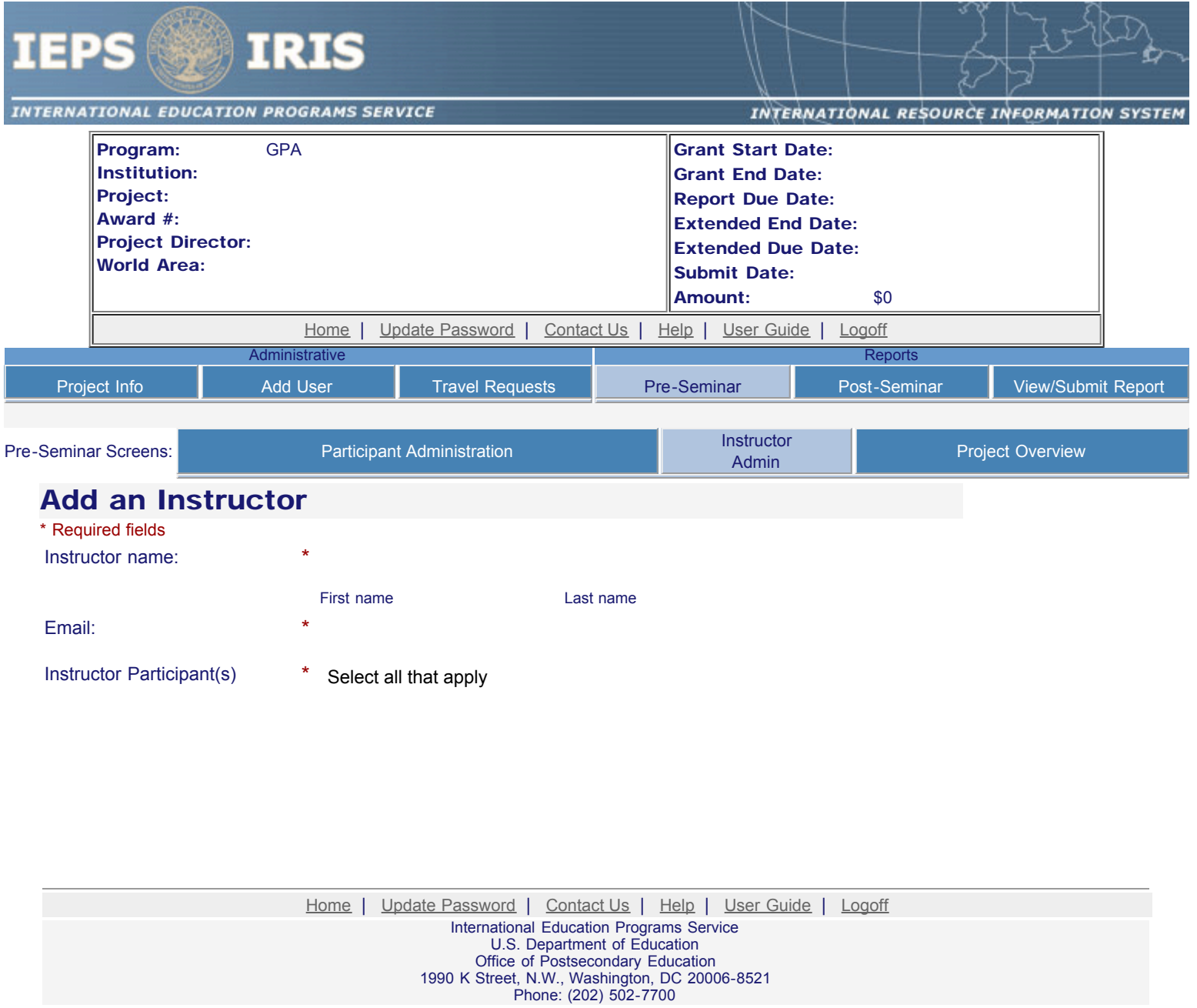

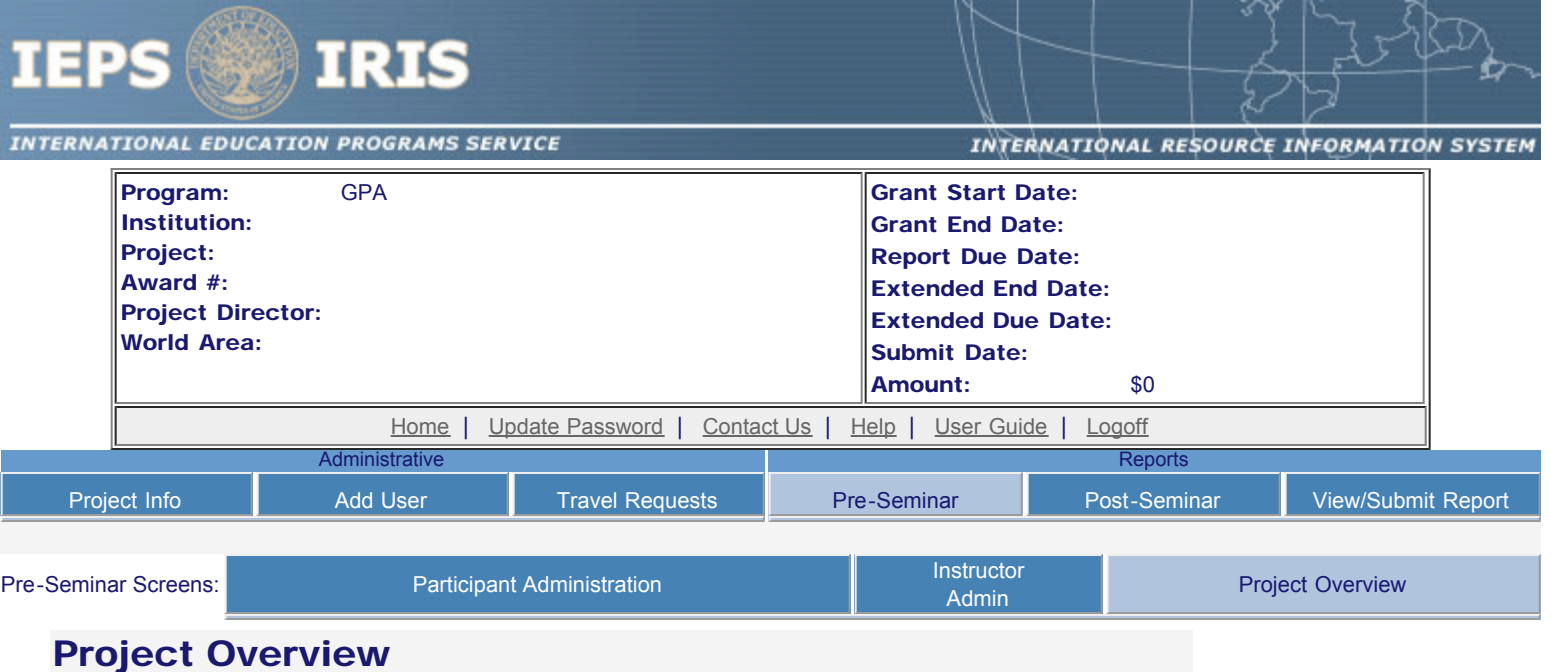

Enter the following information about the Fulbright-Hays Group Projects Abroad grant.

#### \* Required fields

Use the fields below to upload attachment files with the itinerary, key personnel in host country, participant selection criteria and publicity materials. The files must be in one of the following formats: Word, PowerPoint, Excel, Adobe PDF or HTML. The first four fields must contain valid file names. Press the "Browse..." button to the right of each attachment field to attach a file. When prompted, locate and select the file to upload.

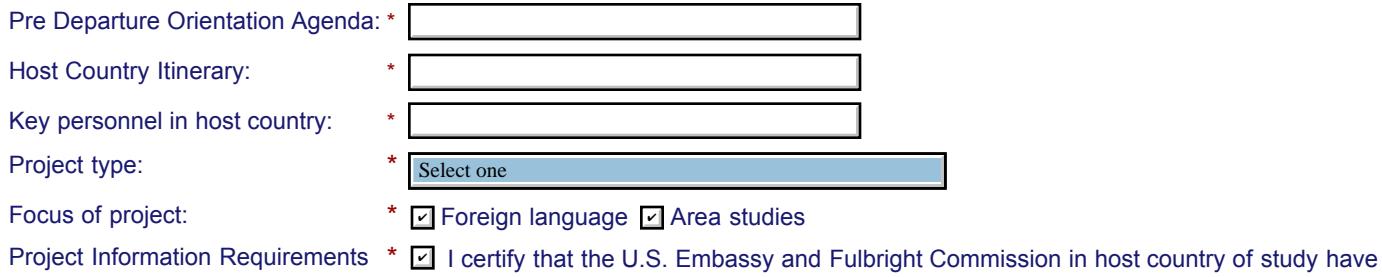

Language and Country Selection Instructions: Select an item or multiple items from the left and click the ADD button marked as >>. Your selected languages or countries will appear in the selection box to the right.

been notified and provided with detailed project information.

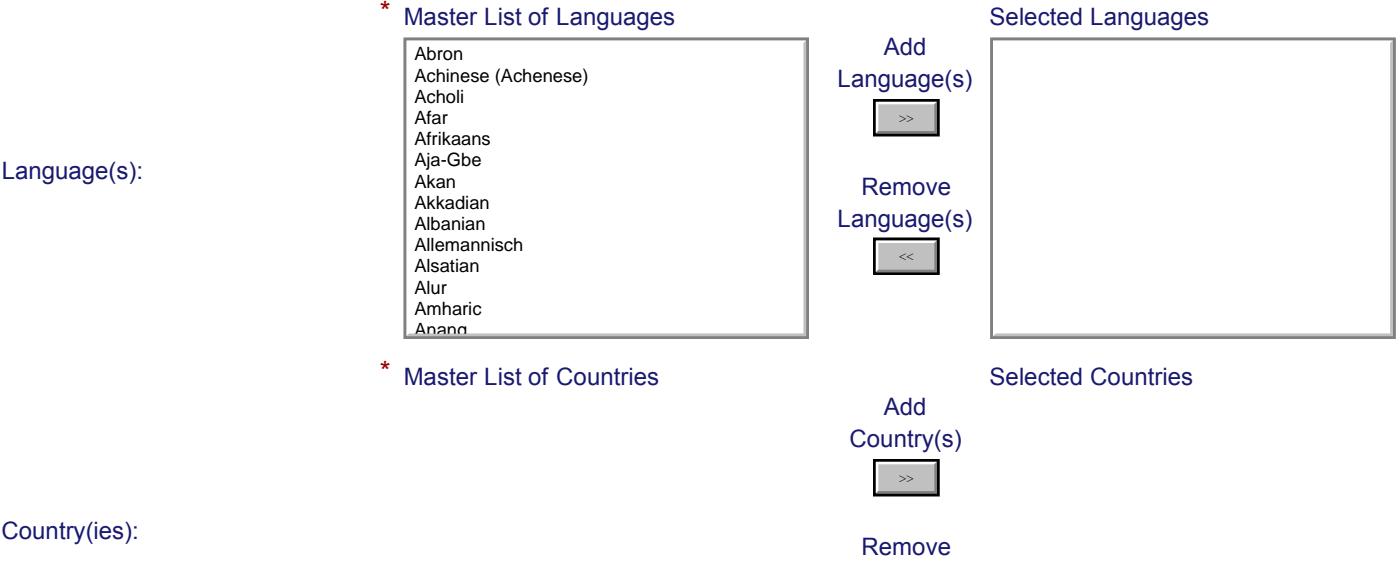

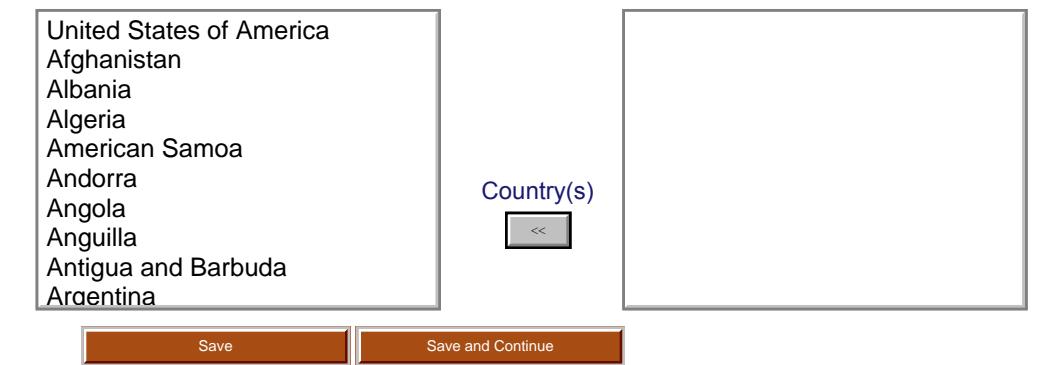

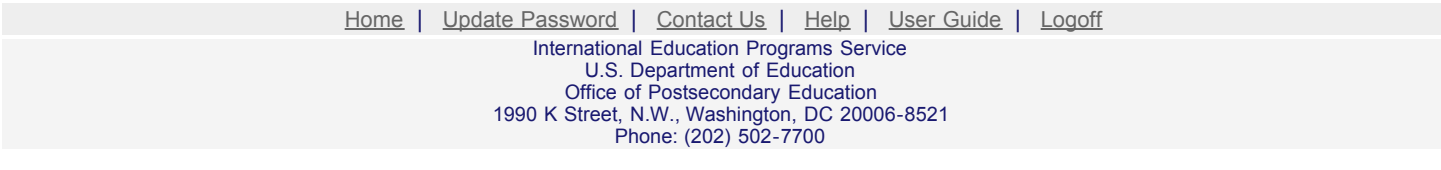

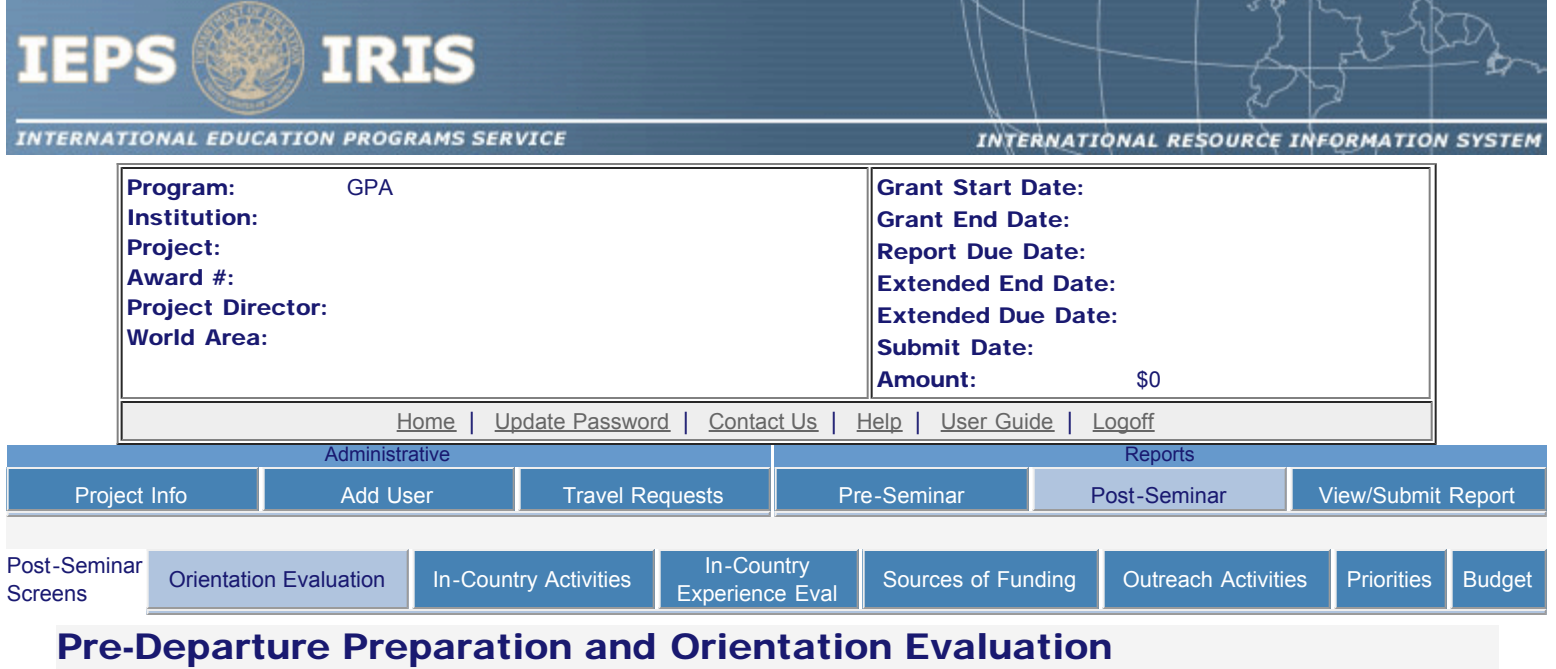

Evaluate the pre-departure and / or the in-country orientations. Describe any exemplary activities and note areas for improvement. Include the following categories, if applicable:

- Language instruction;
- Delivery of the information in the orientation, including pacing and appropriateness;
- Cultural sensitivity of program coordinators;
- Adequacy of preparation to make participants feel comfortable and ready to travel; and
- Overall preparation for the orientation.
- \* Required fields

Exemplary activities: \* (limit 4,000 characters and spaces)

Areas for improvement: \* (limit 4,000 characters and spaces)

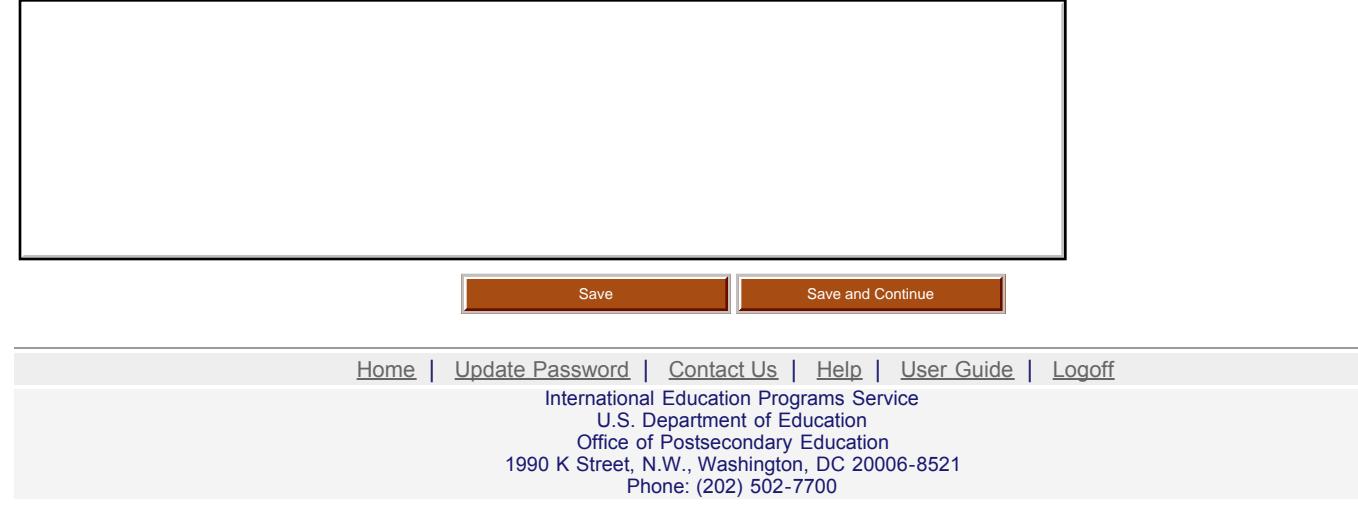

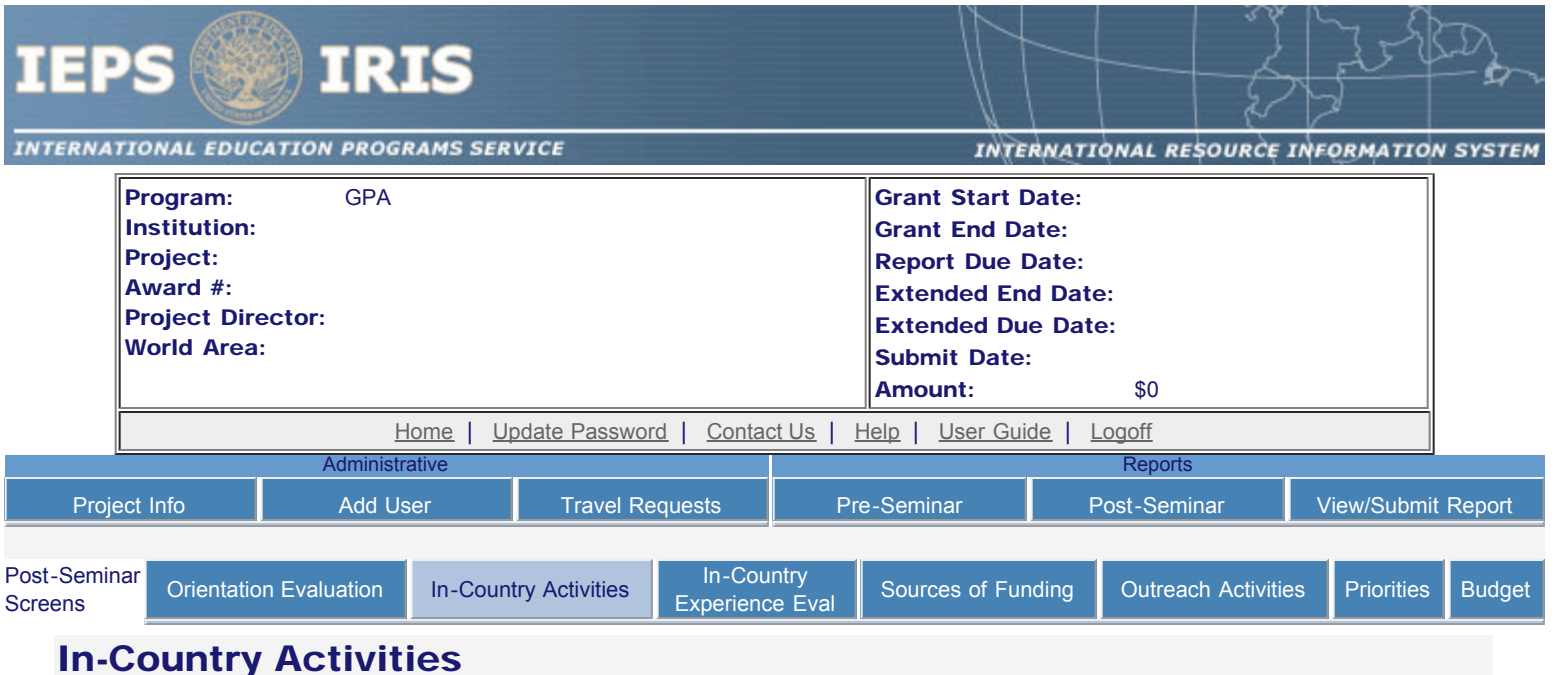

Indicate the number of each of the following in-country activities conducted. Explain any differences between the proposed and the actual activities.

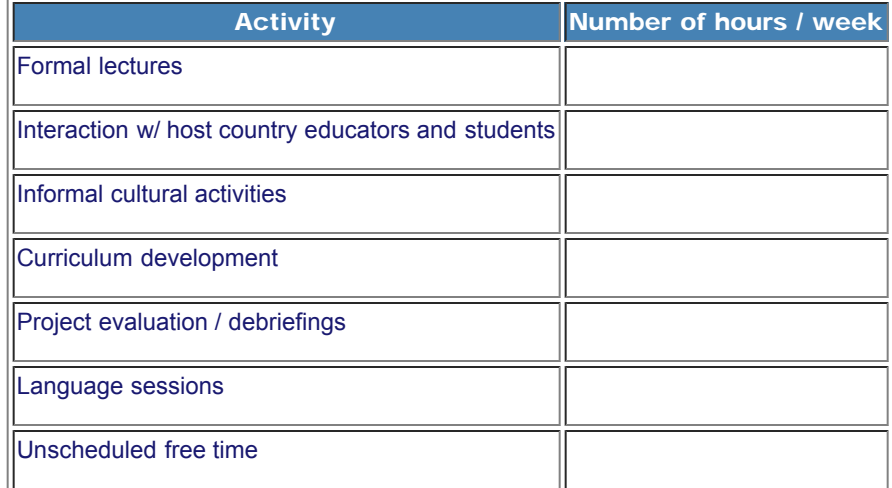

#### Explain any differences between the actual activities and the proposed itinerary. (limit 500 characters and spaces)

Save **Save Access 1** Save and Continue

[Home](http://iris.ed.gov/irisomb/gpa_director/index.cfm) | [Update Password](http://iris.ed.gov/irisomb/gpa_director/updateuseraccount.cfm) | [Contact Us](http://iris.ed.gov/irisomb/gpa_director/contact_us.cfm) | [Help](http://iris.ed.gov/irisomb/gpa_director/instructions.cfm) | [User Guide](http://iris.ed.gov/irisomb/userguides/GPA Annual User Guide PD.doc) | [Logoff](javascript:window.close();) International Education Programs Service U.S. Department of Education Office of Postsecondary Education 1990 K Street, N.W., Washington, DC 20006-8521 Phone: (202) 502-7700

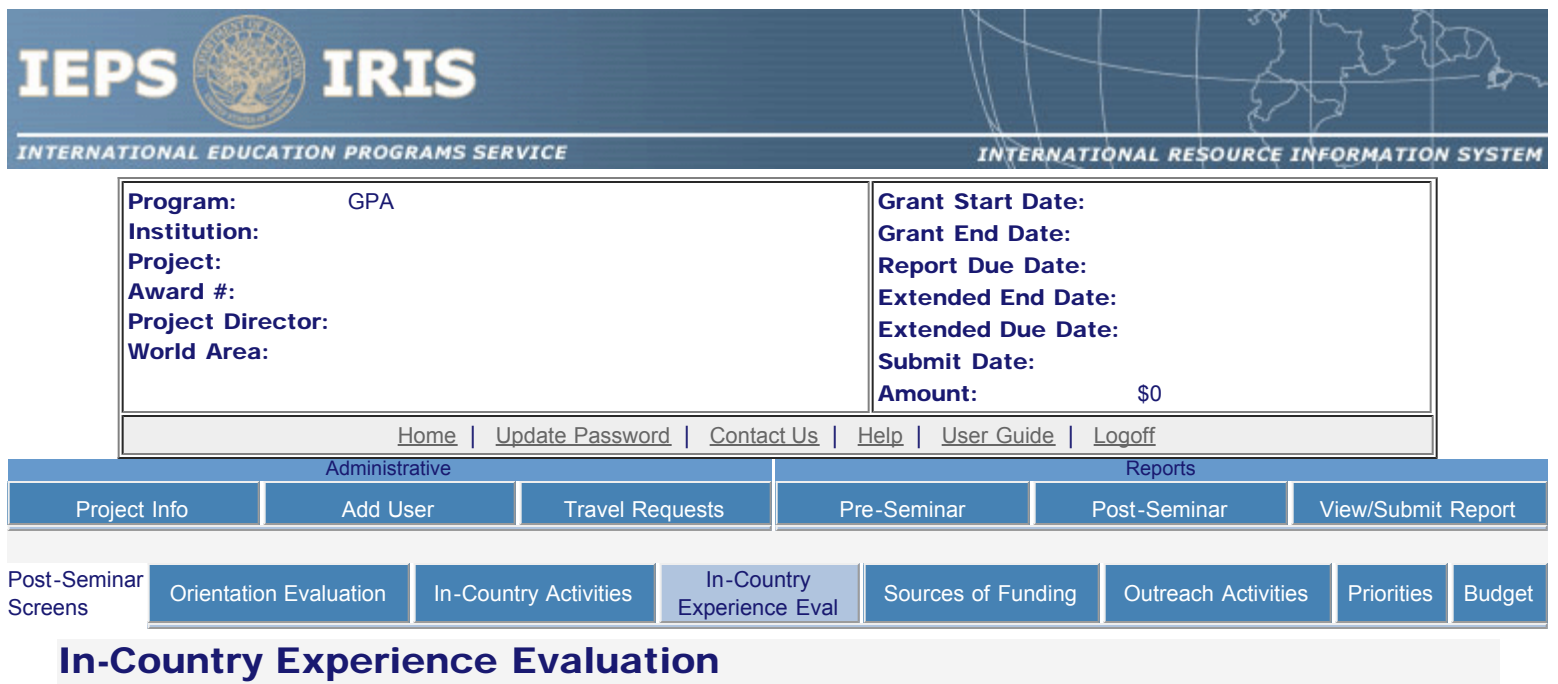

Evaluate the in-country experience. Describe any exemplary activities and note areas for improvement. Include the following categories, if applicable:

- Condition of housing facilities;
- Quality of food and dining services;
- Condition of meeting facilities;
- Quality of host country faculty and teachers;
- Quality of other host country counterparts;
- Quality and value of interaction with other program participants;
- Quality of service provided by host country administering agencies;
- Time scheduling and itinerary;
- Pacing of itinerary; and
- Ability to meet the special needs of participants.
- \* Required Fields

Exemplary activities: \* (limit 4,000 characters and spaces)

#### Areas for improvement: \* (limit 4,000 characters and spaces)

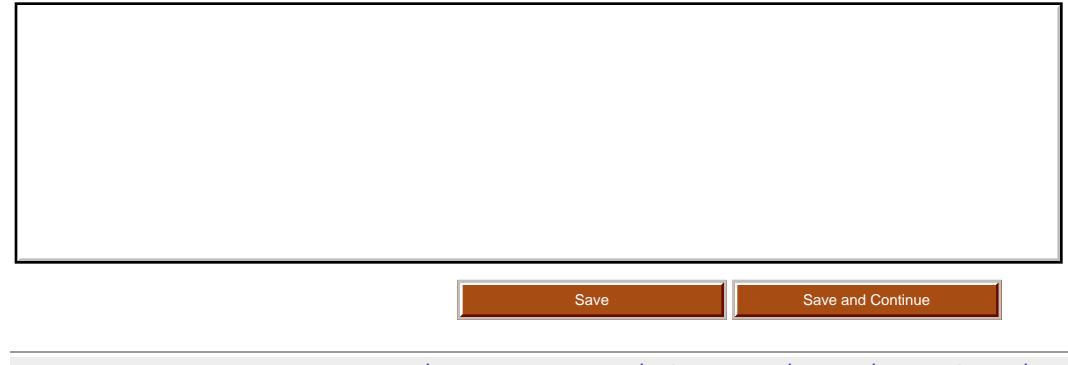

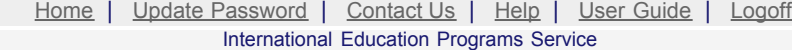

U.S. Department of Education Office of Postsecondary Education 1990 K Street, N.W., Washington, DC 20006-8521 Phone: (202) 502-7700

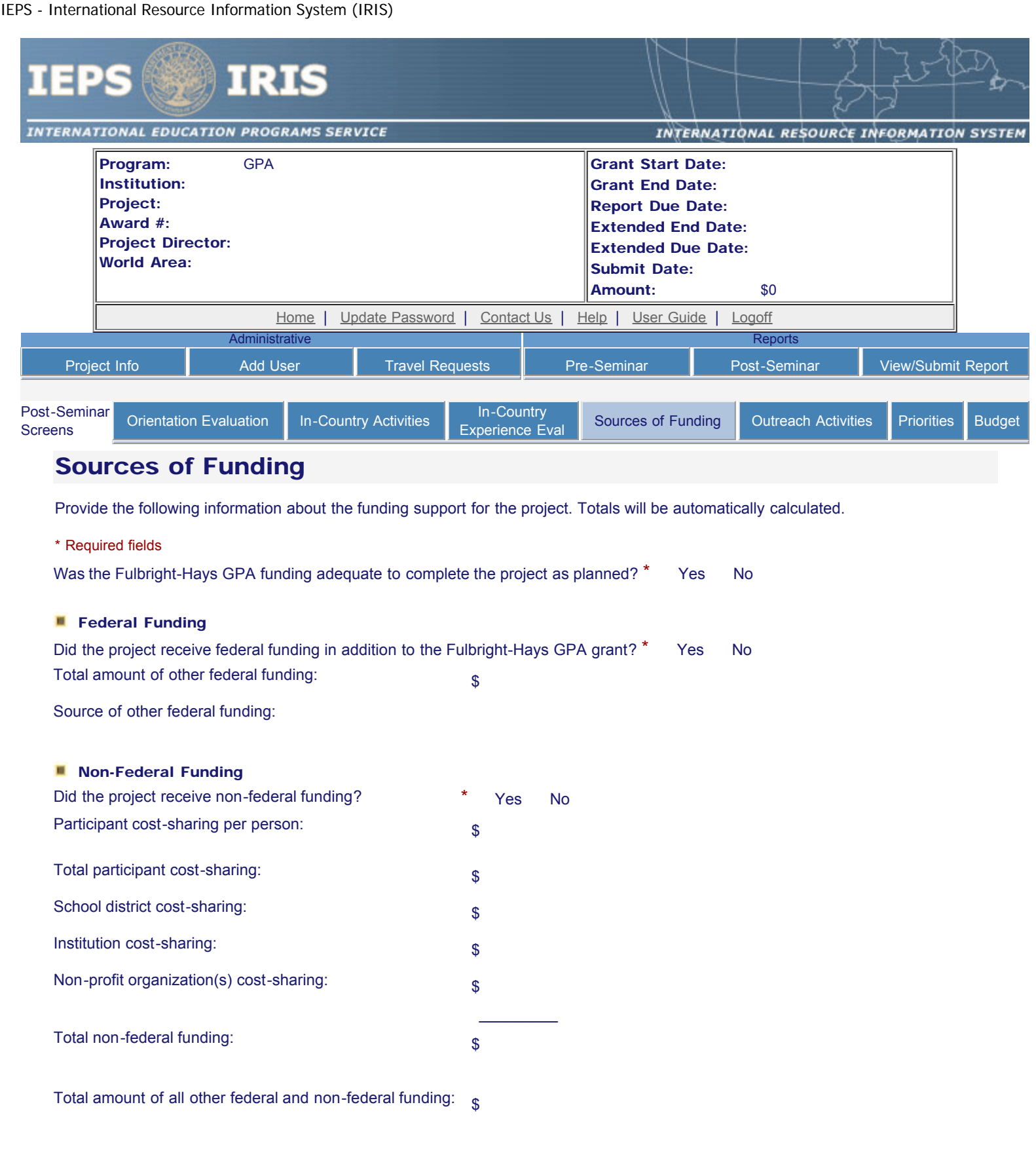

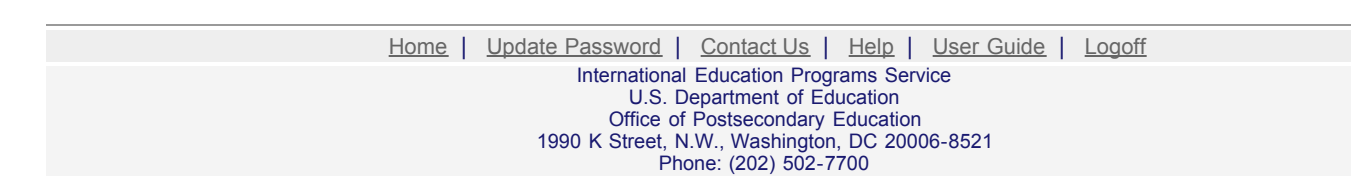

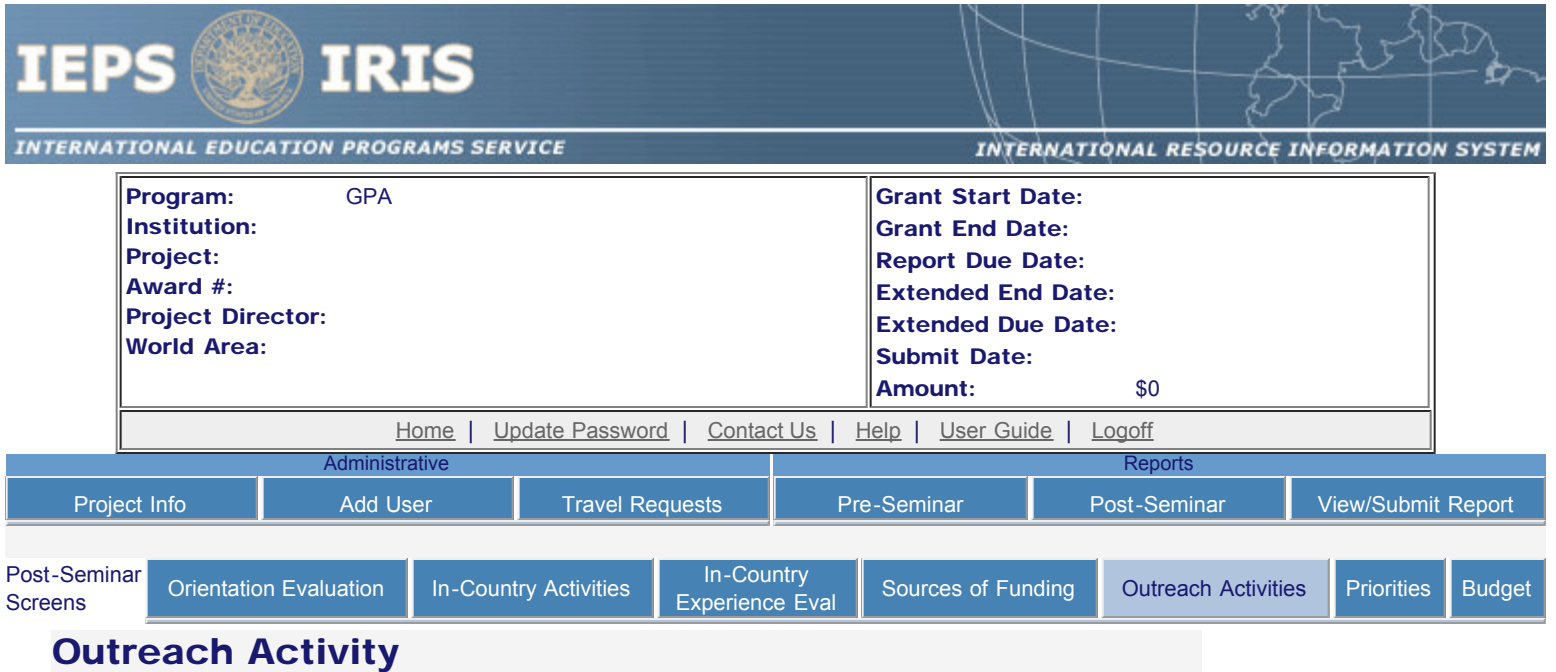

Below is a list of outreach records.

- Enter information for each outreach activity you completed or planned as a result of your participation in the program. Include activities such as conference presentations, teacher workshops, media interviews, and articles.
- To view or edit a record, click "Update."
- To remove a record, click "Delete."
- To add an outreach activity, click the "Add an Outreach Activity" button.

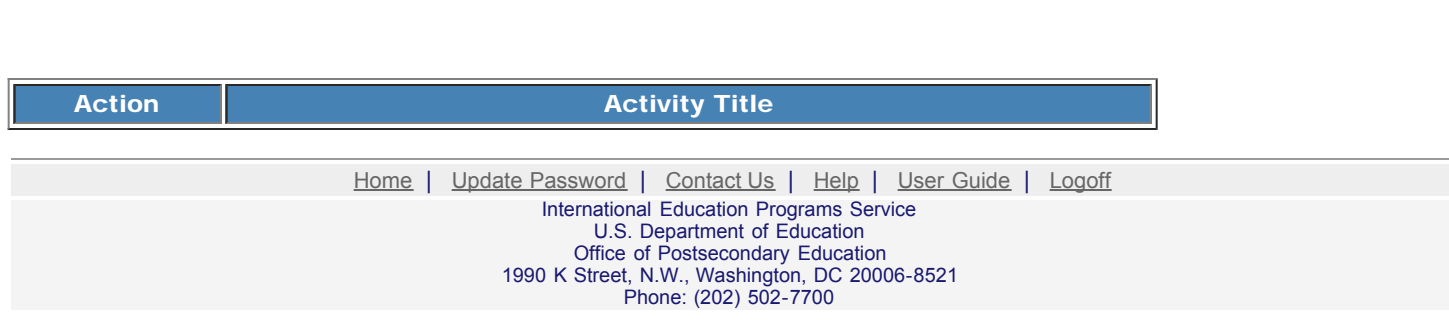

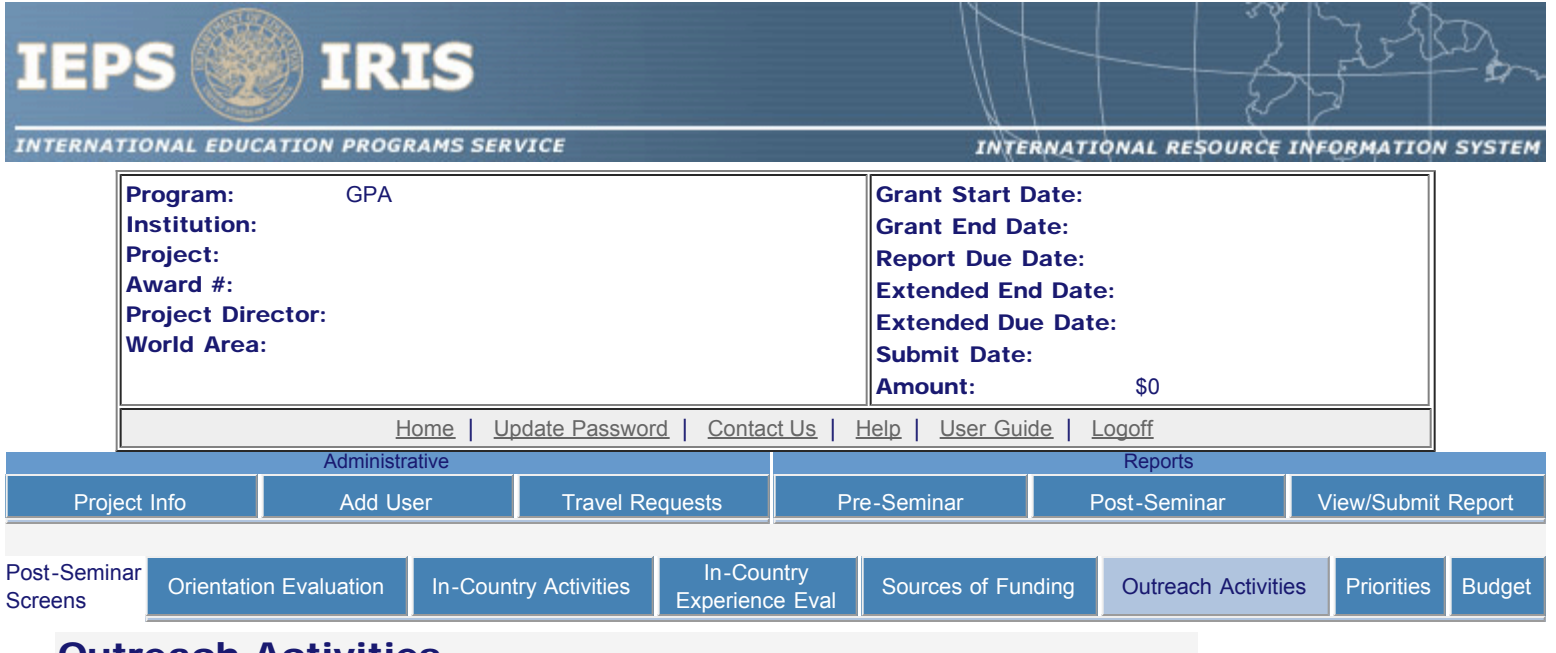

### Outreach Activities

Enter information for each outreach activity you completed or planned as a result of your participation in the program. Include activities such as conference presentations, teacher workshops, media interviews and articles.

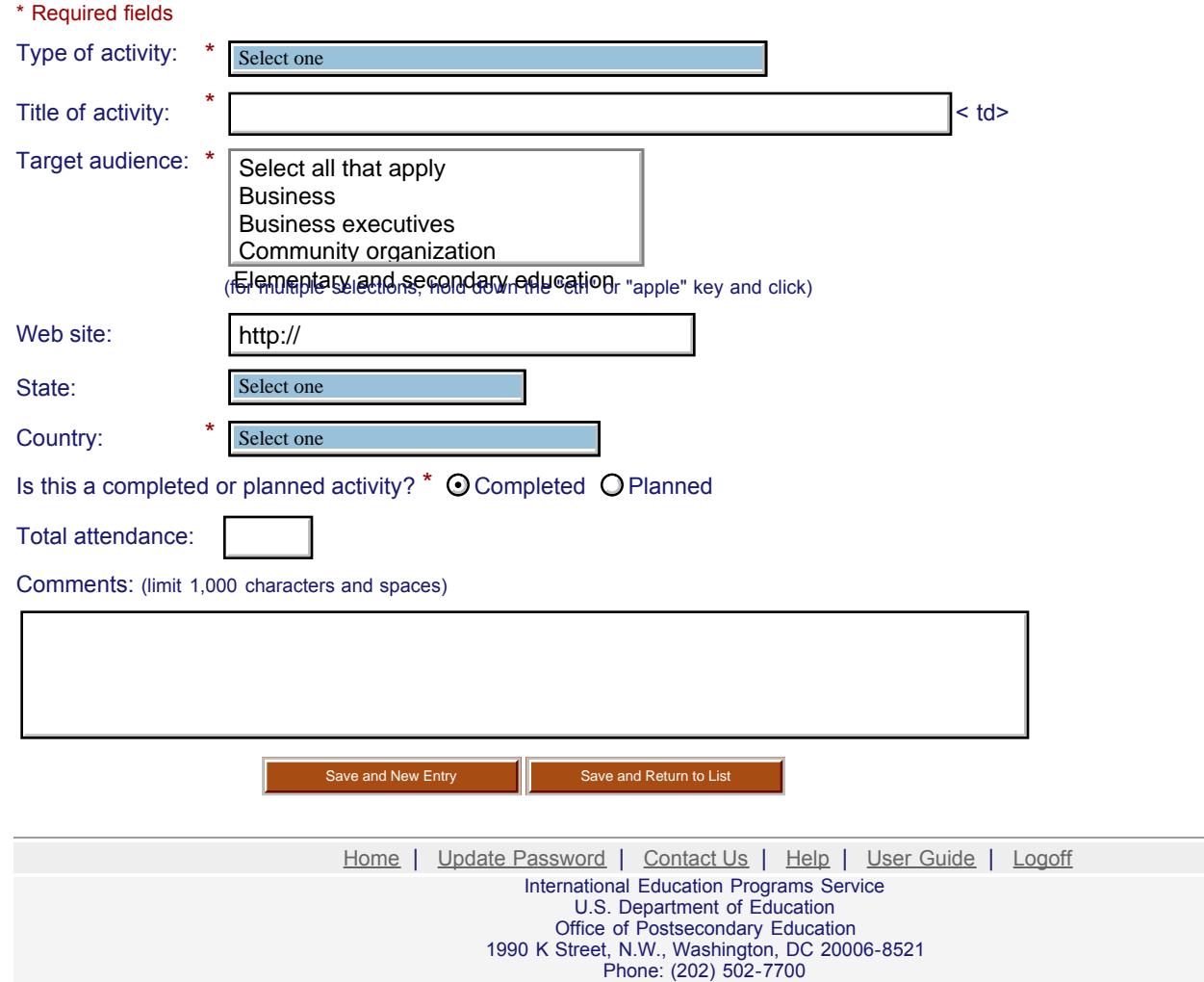

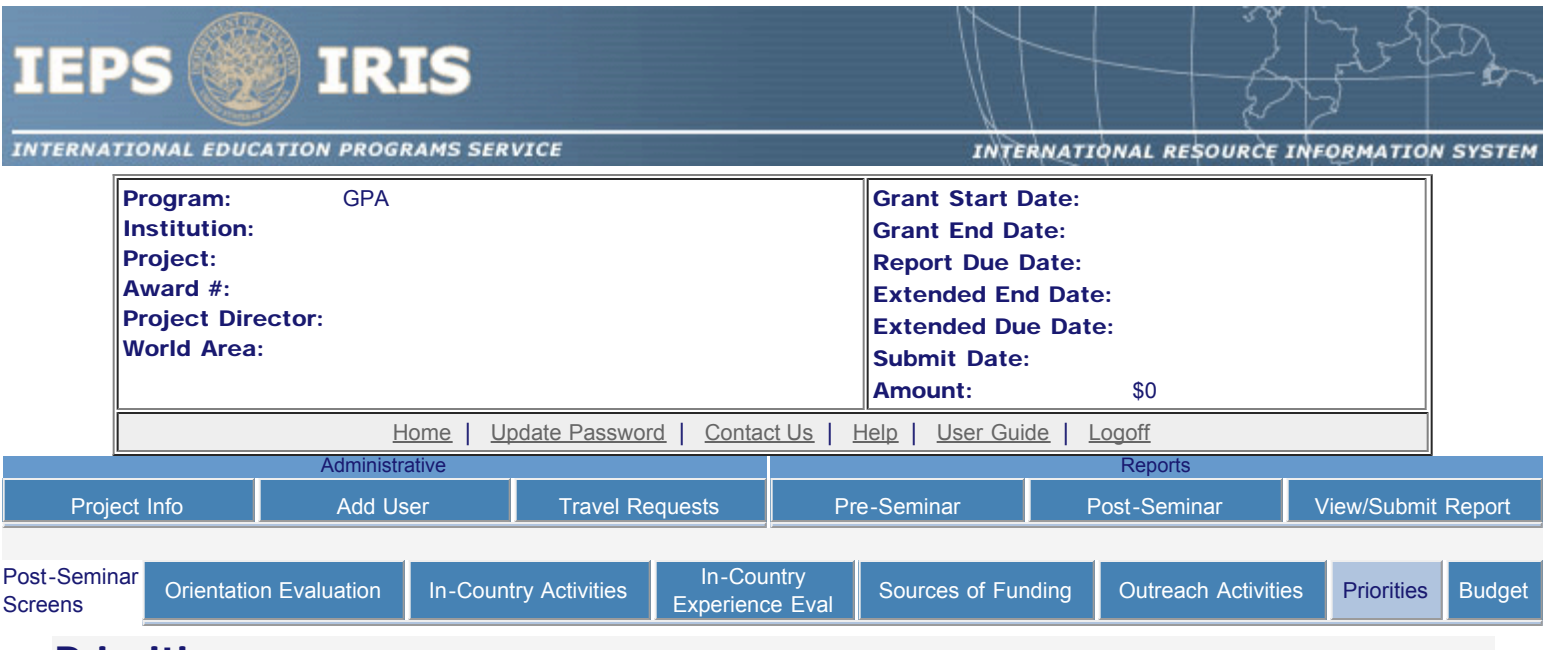

### **Priorities**

Describe any activities that took place during the current reporting period which address the announced priorities of the program. Indicate if grant funds were used to support the activities. To view a list of the announced priorities, click [here.](http://iris.ed.gov/irisomb/priorities.cfm)

Required field (limit 4,000 characters and spaces)

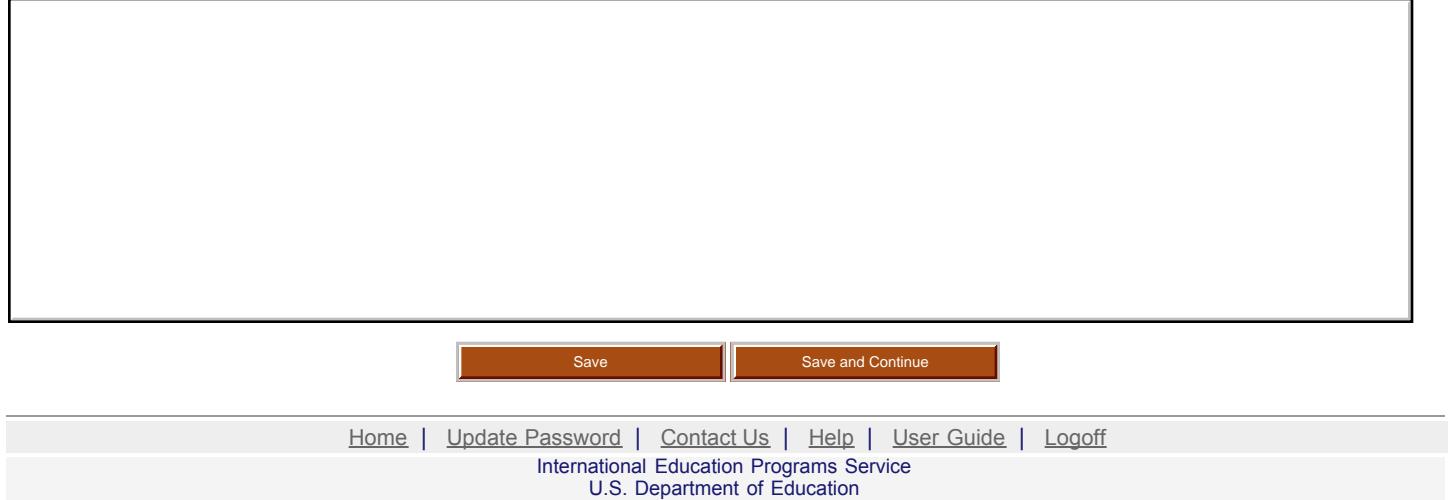

Office of Postsecondary Education 1990 K Street, N.W., Washington, DC 20006-8521 Phone: (202) 502-7700

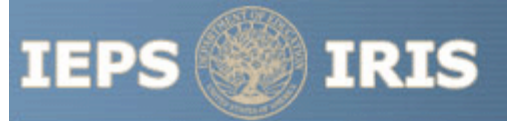

**INTERNATIONAL EDUCATION PROGRAMS SERVICE** 

INTERNATIONAL RESOURCE INFORMATION SYSTEM

#### GPA Priorities for 2009

Competitive Preference Priority I: For FY 2009, this priority is a competitive preference priority. Under 34 CFR 75.105(c)(2)(i) and 664.31(g) we award an additional five (5) points to an application that meets this priority. This priority is:

Projects that focus on any of the seventy-eight (78) languages deemed critical on the U.S. Department of Education's list of Less Commonly Taught Languages (LCTLs) found below.

This list includes the following: Akan (Twi-Fante), Albanian, Amharic, Arabic (all dialects), Armenian, Azeri (Azerbaijani), Balochi, Bamanakan (Bamana, Bambara, Mandikan, Mandingo, Maninka, Dyula), Belarusian, Bengali (Bangla), Berber (all languages), Bosnian, Bulgarian, Burmese, Cebuano (Visayan), Chechen, Chinese (Cantonese), Chinese (Gan), Chinese (Mandarin), Chinese (Min), Chinese (Wu), Croatian, Dari, Dinka, Georgian, Gujarati, Hausa, Hebrew (Modern), Hindi, Igbo, Indonesian, Japanese, Javanese, Kannada, Kashmiri, Kazakh, Khmer (Cambodian), Kirghiz, Korean, Kurdish (Kurmanji), Kurdish (Sorani), Lao, Malay (Bahasa Melayu or Malaysian), Malayalam, Marathi, Mongolian, Nepali, Oromo, Panjabi, Pashto, Persian (Farsi), Polish, Portuguese (all varieties), Quechua, Romanian, Russian, Serbian, Sinhala (Sinhalese), Somali, Swahili, Tagalog, Tajik, Tamil, Telugu, Thai, Tibetan, Tigrigna, Turkish, Turkmen, Ukranian, Urdu, Uyghur/Uigur, Uzbek, Vietnamese, Wolof, Xhosa, Yoruba, and Zulu.

Competitive Preference Priority II: For FY 2009, this priority is a competitive preference priority. Under 34 CFR 75.105(c)(2)(i) and 664.31(g), we award up to an additional five (5) points to a short-term project abroad application that meets this priority. This priority is:

Short-term seminars that develop and improve foreign language and area studies at elementary and secondary schools.

Invitational Priority: For FY 2009 this priority is an invitational priority. Under 34 CFR 75.105(c)(1) we do not give an application that meets this invitational priority a competitive or absolute preference over other applications. This priority is:

Projects that support increasing participation of underrepresented minorities in foreign languages and in area and international studies are encouraged.

> [Home](http://iris.ed.gov/irisomb/index.cfm) | [Update Password](http://iris.ed.gov/irisomb/updateuseraccount.cfm) | [Contact Us](http://iris.ed.gov/irisomb/contact_us.cfm) | [Help](http://iris.ed.gov/irisomb/instructions.cfm) | [User Guide](http://iris.ed.gov/userguides/GPA Annual User Guide PD.doc) | [Logoff](http://iris.ed.gov/logoff.cfm) International Education Programs Service U.S. Department of Education Office of Postsecondary Education 1990 K Street, N.W., Washington, DC 20006-8521 Phone: (202) 502-7700

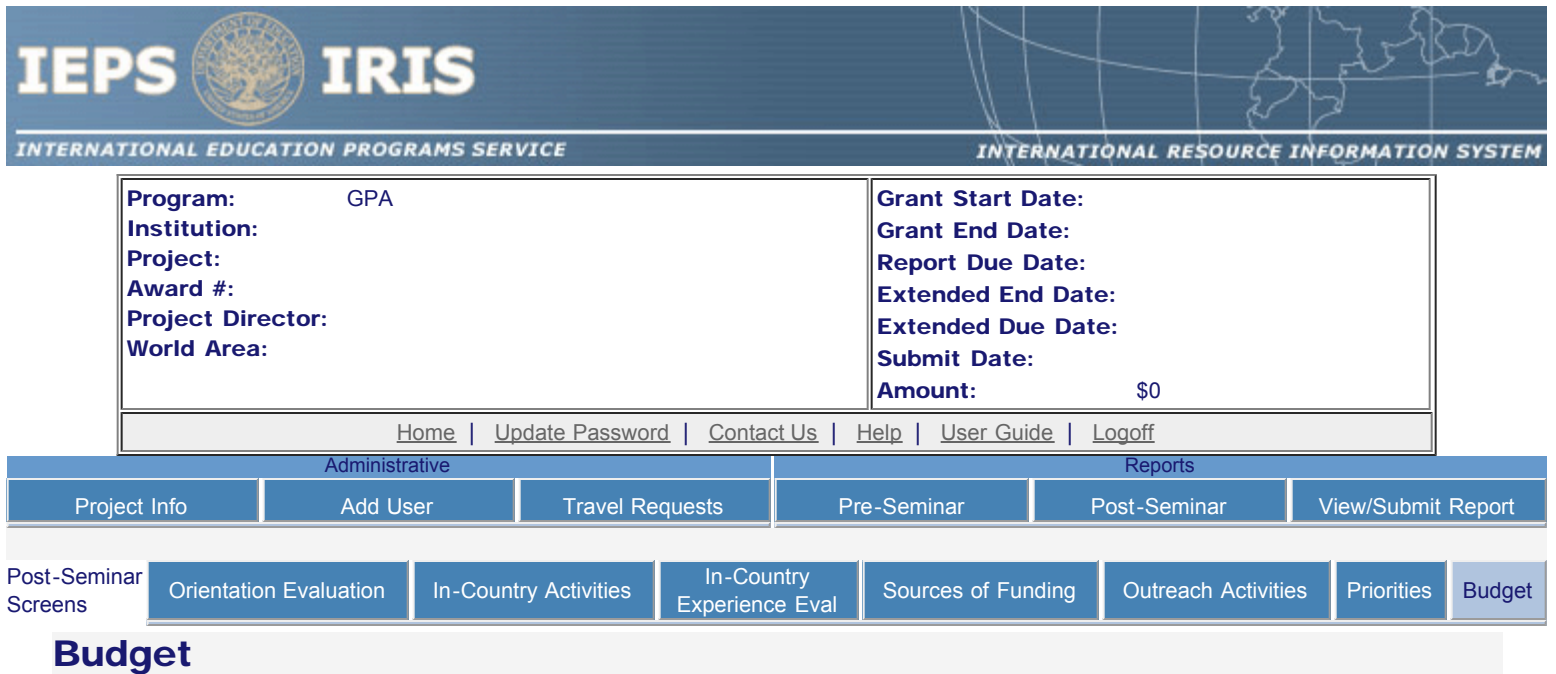

For each category, enter the amount of Fulbright-Hays GPA funds expended during the grant period. Totals will be automatically calculated.

\* Required fields

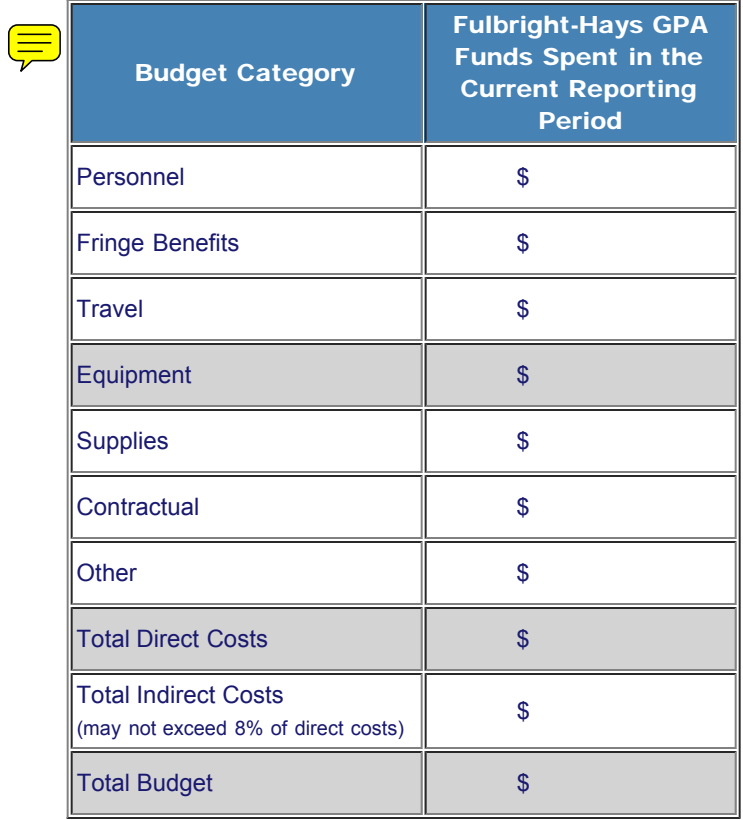

Comments: (limit 1,000 characters and spaces)

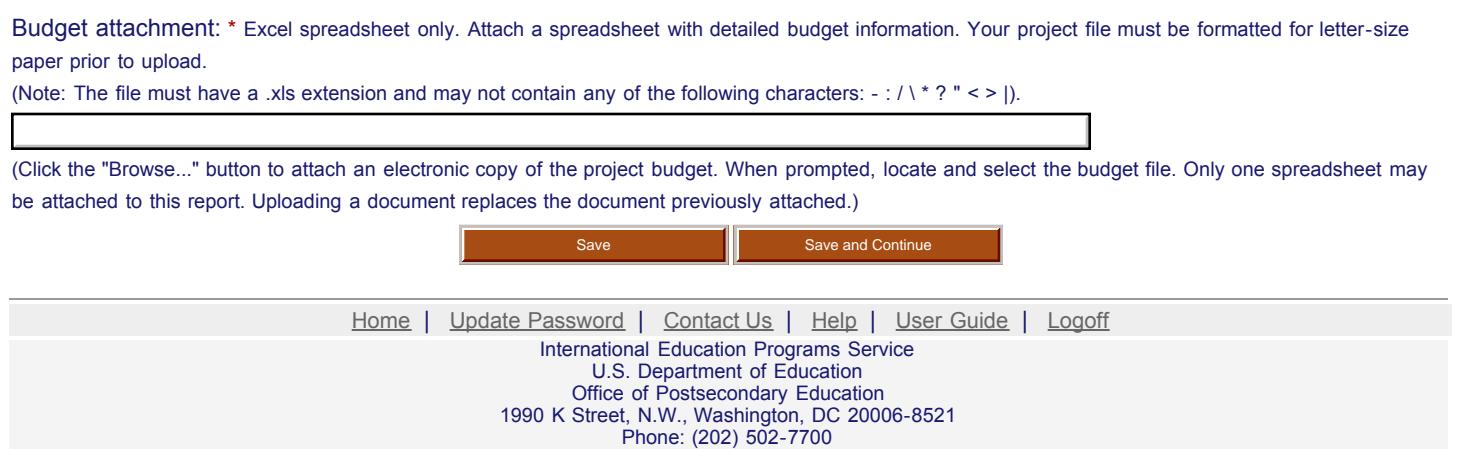

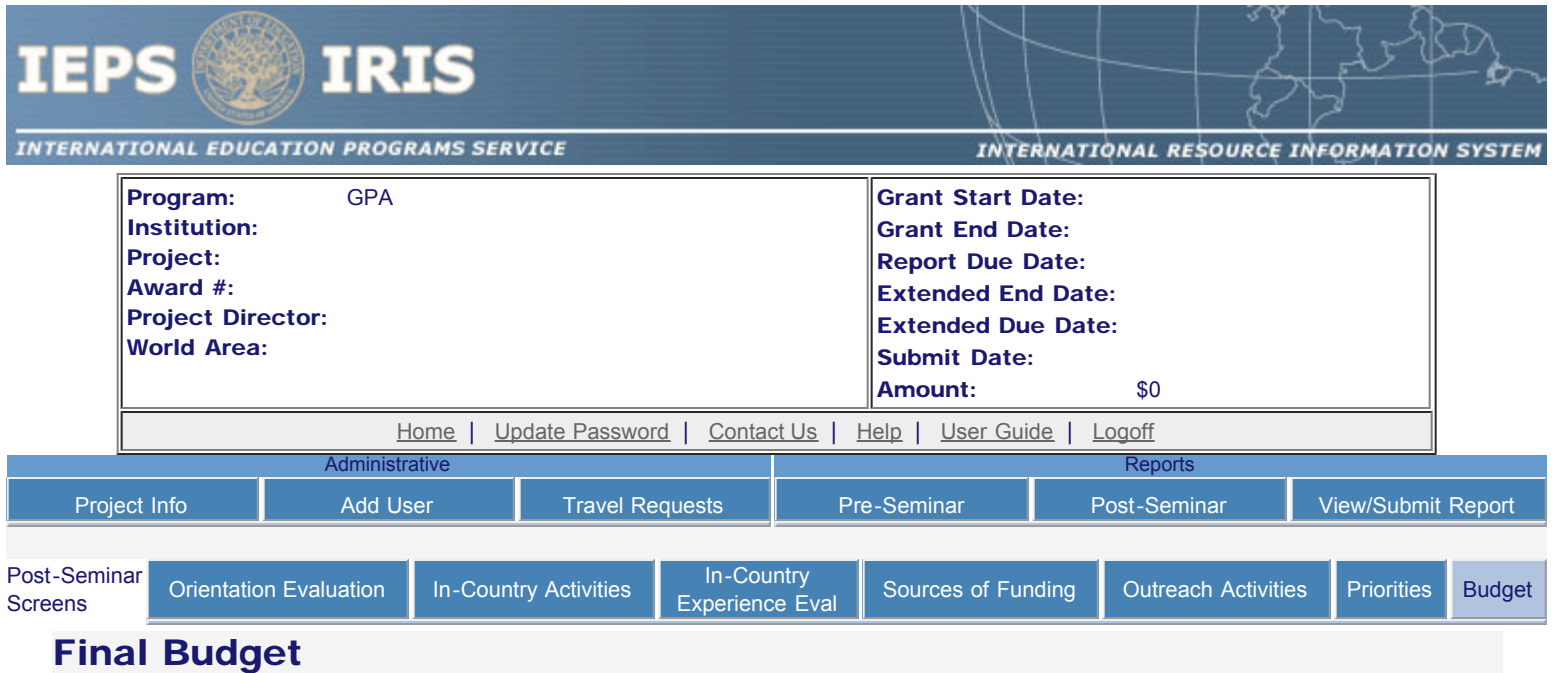

For each category, enter the amount of Fulbright-Hays GPA funds expended during the grant period. Totals will be automatically calculated.

\* Required fields

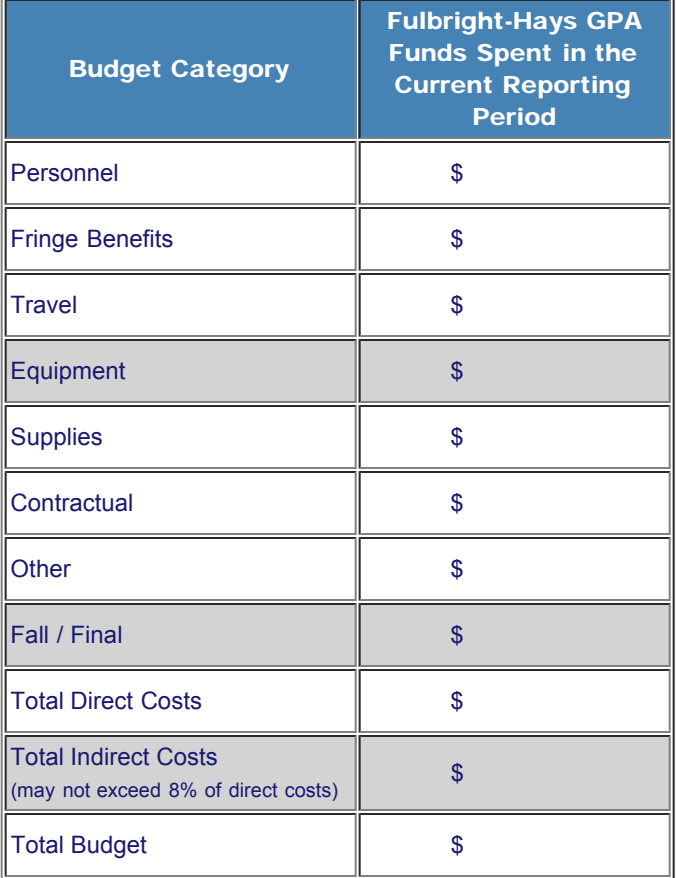

Comments: (limit 1,000 characters and spaces)

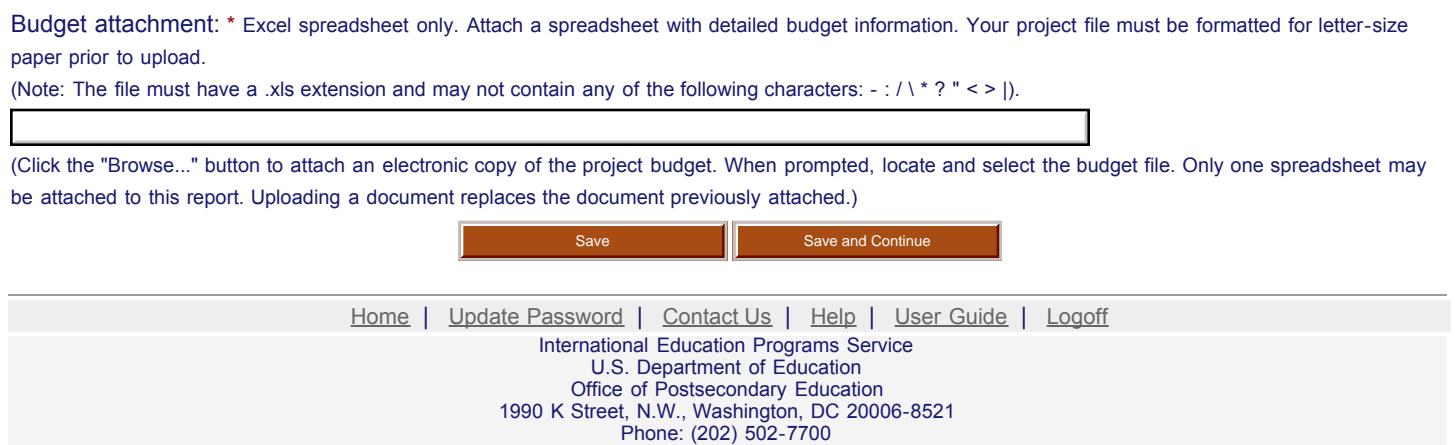

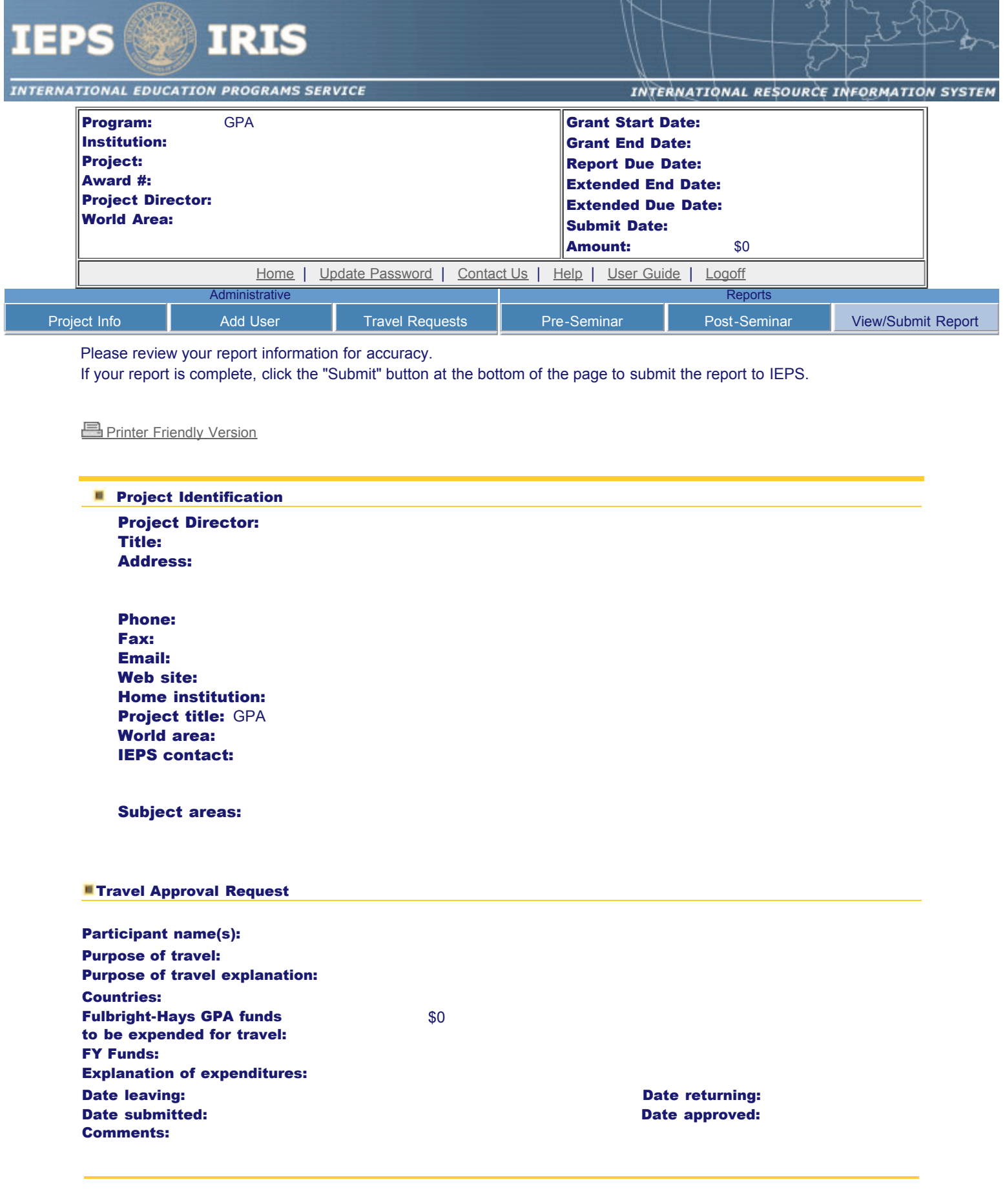

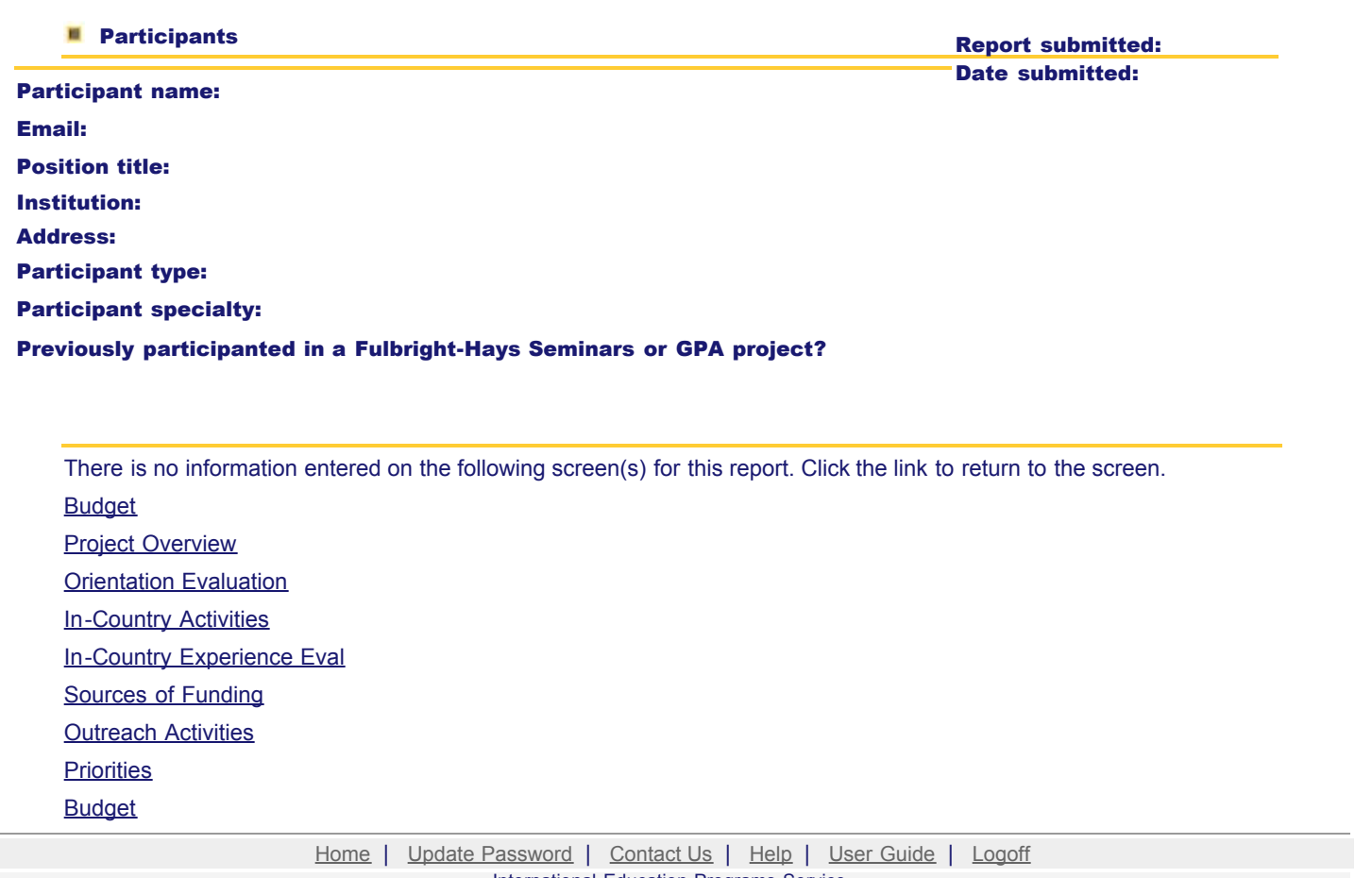

International Education Programs Service U.S. Department of Education Office of Postsecondary Education 1990 K Street, N.W., Washington, DC 20006-8521 Phone: (202) 502-7700